# WinCC 远距离通讯

**WinCC** 

应用技术文章 • 2011 年 7 月

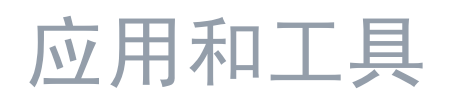

**Answers for industry.** 

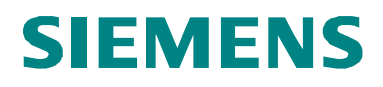

#### 西门子工业自动化与驱动技术集团服务及支持门户

本文摘自西门子公司工业自动化与驱动技术集团服务门户网站。通过以下链接,用 户可以直接下载本文页面。

<http://support.automation.siemens.com/WW/view/en/49368600>

如对本文由任何疑问, 请用以下 e-mail 与我公司联系: [online-support.automation@siemens.com](mailto:online-support.automation@siemens.com)

# 自动化任务<br>**1**

自动化解决方案概述<br>**2** 

自动化解决方案详解 **3** 

版本历史 **4** 

# SIMATIC WinCC 远距离通讯

可选解决方案对比

# <span id="page-3-0"></span>质量保证与责任

注 这些应用示例无约束力,并不说明完整的组态、配备或未知项,也不代表客户专 用解决方案, 只是为一般用途提供支持, 用户应保证所述产品用正确的方法使 用。这些应用举例不能减轻用户在应用、安装、操作和维护时采用正确方法的责 任。在使用这些应用示例时, 用户应承认我公司对责任条款描述以外的任何损失/ 索赔不承担责任。我们保留在任何时候对这些应用示例进行变更的权利,恕不另 行通知。如果本应用示例所提供的建议与西门子其它出版物如产品目录有任何差 异, 应以其它文件的内容为准。

我公司不对本文件所含信息承担任何责任。

任何由于使用本应用文章示例中所描述的例证、信息、程序、工程及性能数据等所 引起的对我公司的索赔要求,不管以何种法律理由,我公司概不接受。本排除责任 不适用于法定义务, 如德国产品责任法案("Produkthaftungsgesetz")所定义的 在下述情况下的义务:故意或严重过失、人身或健康伤害、产品质量包换、欺诈性 隐瞒缺陷、或违反合同基本条款("wesentliche Vertragspflichten)。"但是,如 果由于违反合同基本条款所引起的索赔要求应限于合同本身所能预见的损失,除非 该损失是由于故意或重大过失造成, 或该损失基于人身或健康伤害所应承担的法定 责任。上述规定不表示用户对其损害提出举证责任的改变。

未得到西门子工业业务领域的明确授权,不得转让或复制这些应用示例或其摘录。

# 目录

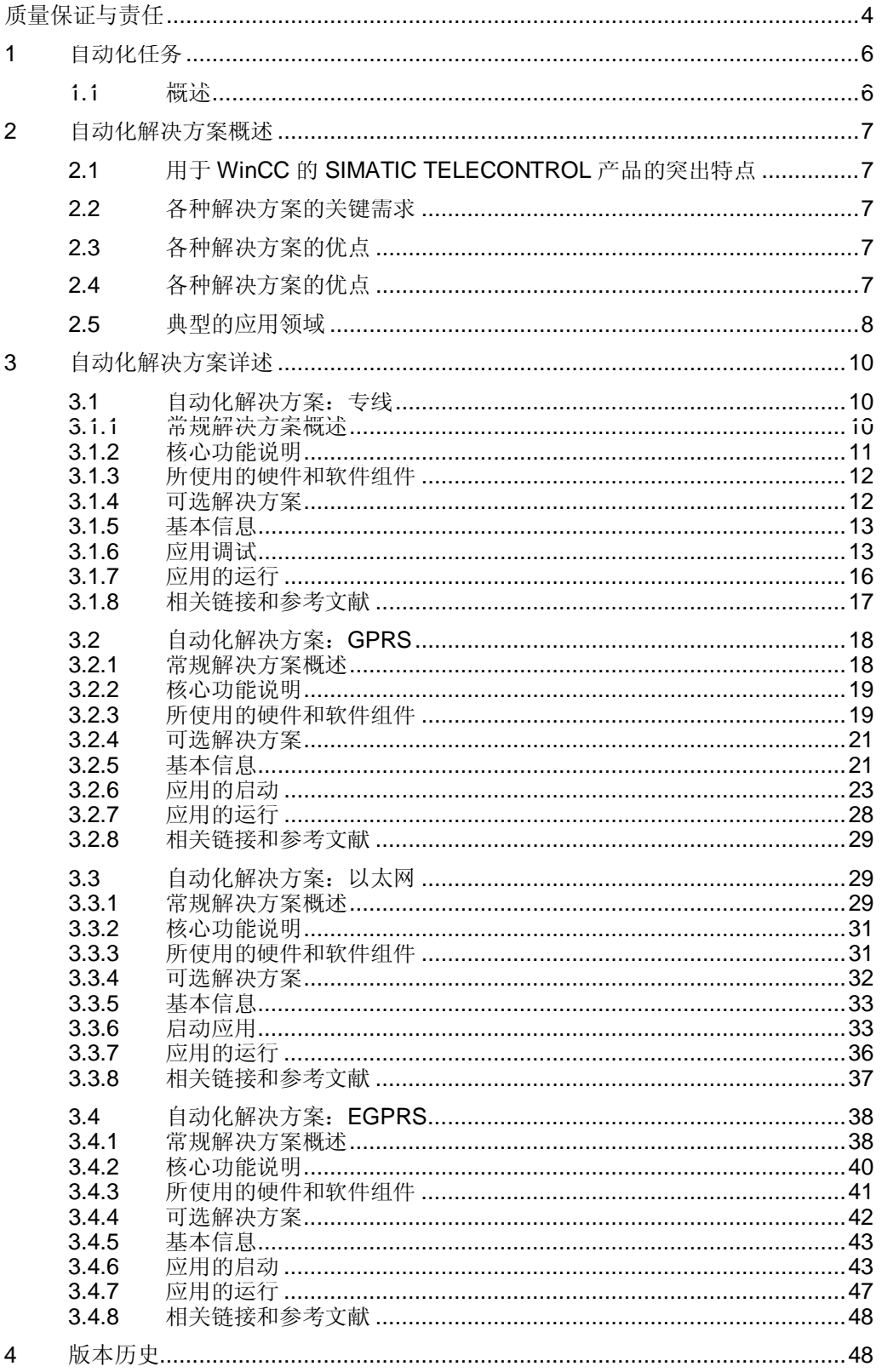

## <span id="page-5-0"></span>1 自动化任务

## 1.1 概述

简介

<span id="page-5-1"></span>采用分布式站或者远程站的工厂要求将这些站集成在控制系统内。

#### 自动化任务概述

下图对自动化任务进行概括性描述。

图 1-1

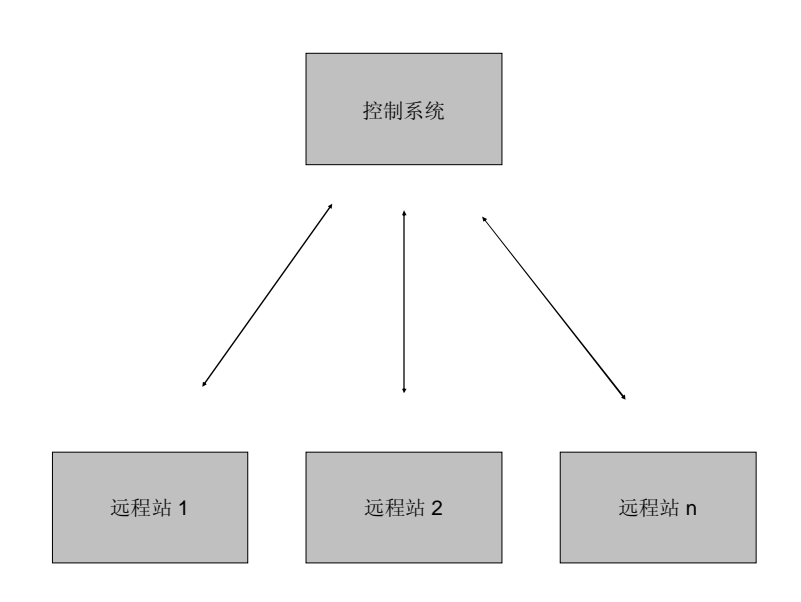

#### 自动化问题描述

地理意义上的远程站应连接至控制系统。

本例应采用第三章详细描述的各种选件作为控制系统和远程站之间的数据传输通讯 介质。

## <span id="page-6-0"></span>2 自动化解决方案概述

## 2.1 用于 WinCC 的 SIMATIC TELECONTROL 产品的突出特点

<span id="page-6-1"></span>使用 [SIMATIC TELECONTROL](http://support.automation.siemens.com/WW/view/en/48418455) (用于 WinCC V7.0 SP2), 通过远程协议, 可以 将远程站连接 (Remote Terminal Units = RTU) 连接至 WinCC-SCADA 系统。 SIMATIC TELECONTROL 支持以下远程协议: SINAUT ST7、IEC 60870-5 101/104 和 DNP 3。

<span id="page-6-2"></span>与 SIMATIC TELECONTROL 相比, 以下应用实例所描述的解决方案没有数据缓冲 区。因此,本文描述的全部解决方案均可能存在数据损失。

## 2.2 各种解决方案的关键需求

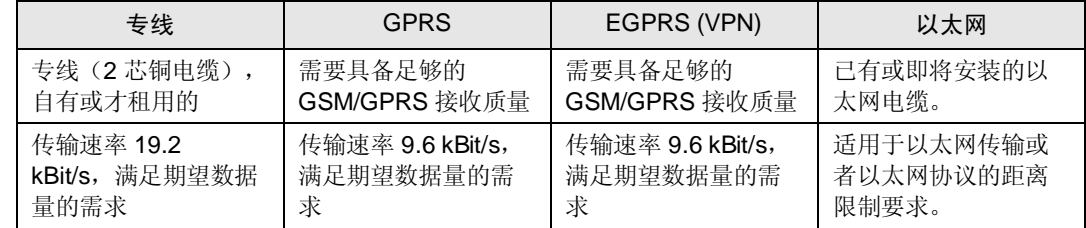

## 2.3 各种解决方案的优点

<span id="page-6-3"></span>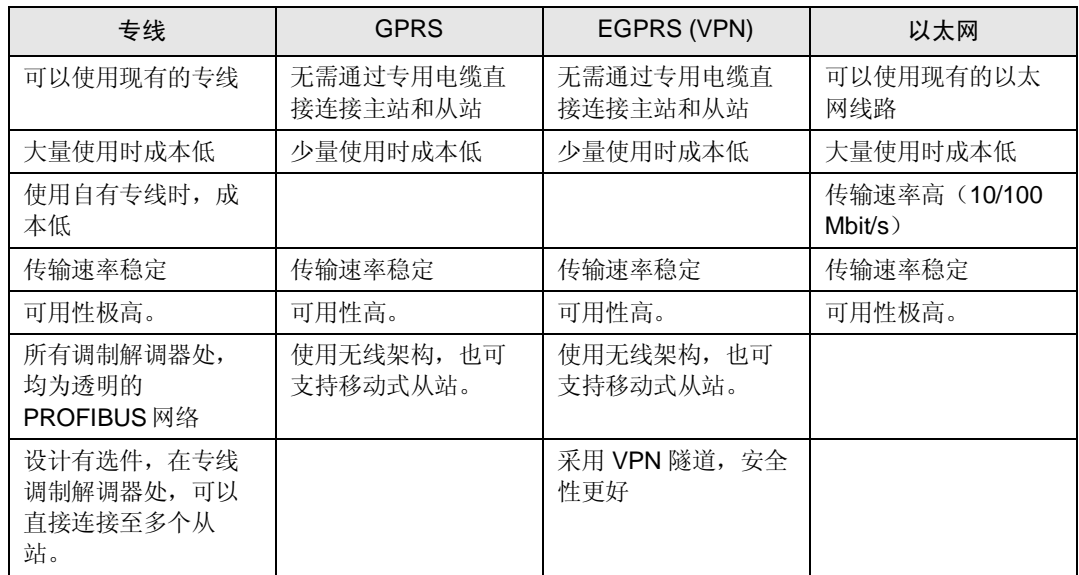

## 2.4 各种解决方案的优点

<span id="page-6-4"></span>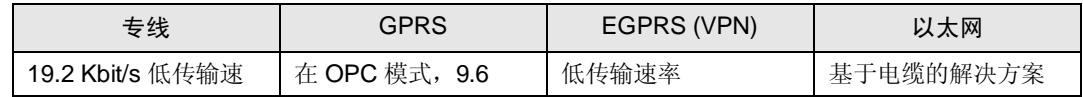

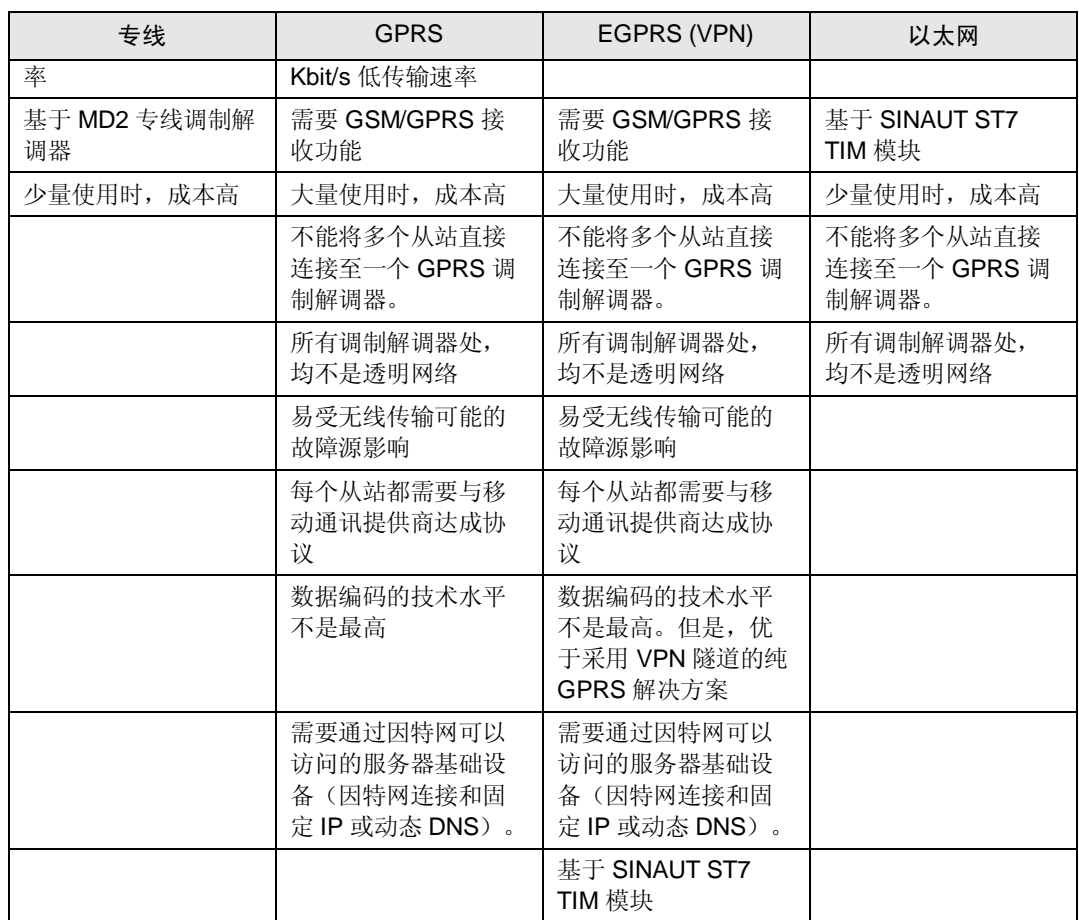

## 2.5 典型的应用领域

#### <span id="page-7-0"></span>㸼 **Error! Style not defined.**-1

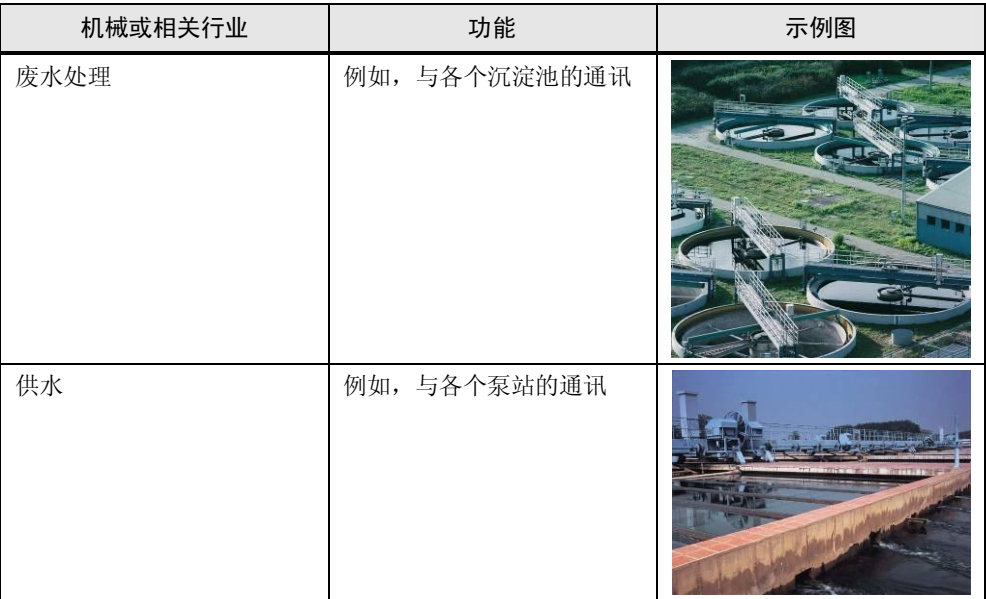

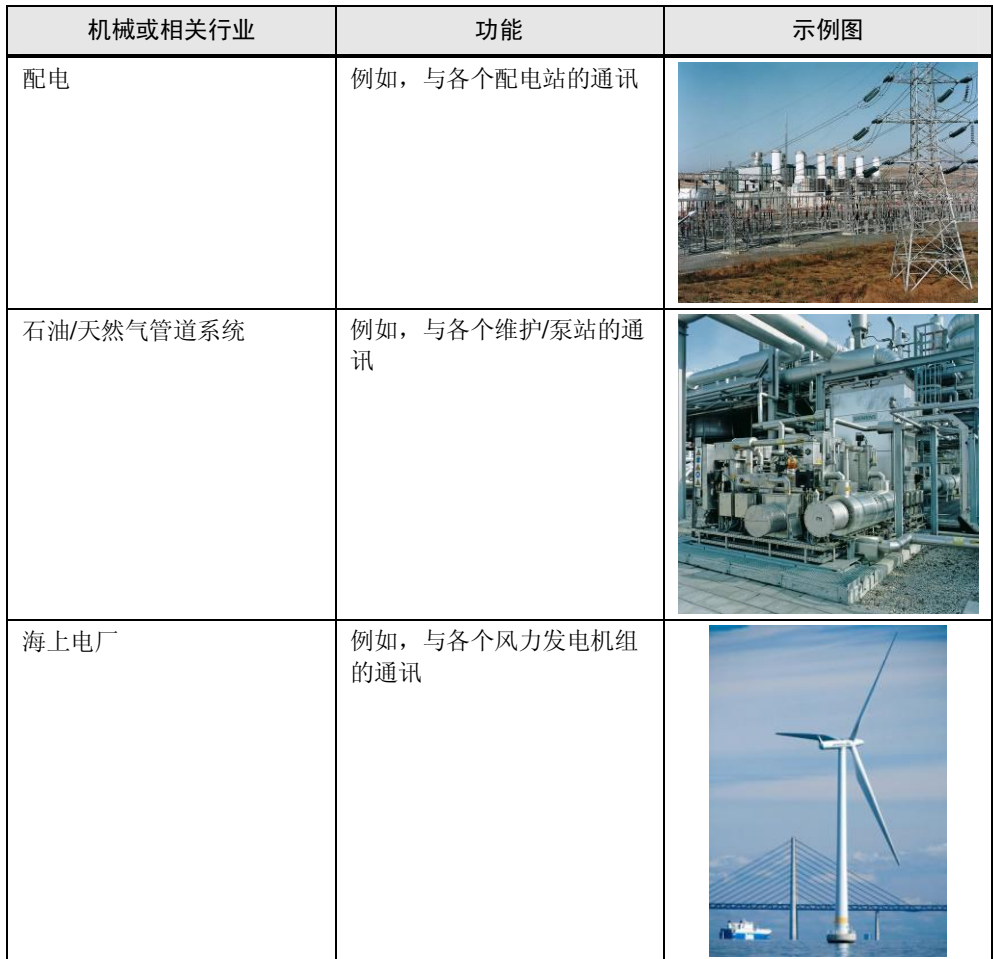

## <span id="page-9-0"></span>3 自动化解决方案详述

## <span id="page-9-1"></span>3.1 自动化解决方案:专线

#### 3.1.1 常规解决方案概述

#### 结构图

<span id="page-9-2"></span>下图描述该类解决方案最关键的组件:

#### 图 3-1

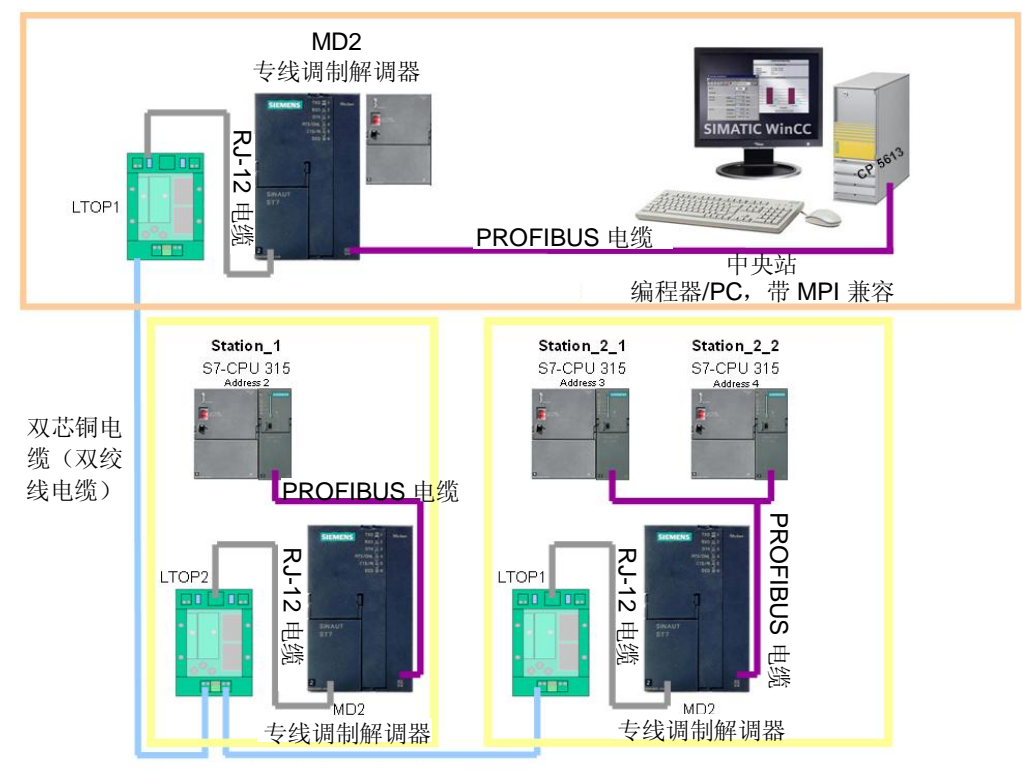

双芯铜电缆(双绞线电缆)

#### 机房站

机房站或者中央站由一个(或多个) WinCC PC 构成, 通过 PROFIBUS 实现过程连 接。借助于 RJ12 电缆(与专线调制解调器一起提供), PROFIBUS 网络可通过 MD2 连接至专线。RJ12 电缆和专线之间安装有一个 LTOP, 提供过电压保护功能 (变压器和过压保护装置)。

从站

MD2 调制解调器和 LTOP 均与专线连接。MD2 调制解调器上连接一或多个从站。 若某个 MD2 调制解调器用作分接点(见站 1), 则必须另外使用一个 LTOP (LTOP2)。(此时,专线为"循环通路"。)

#### 该解决方案的特点

#### 表 3-1

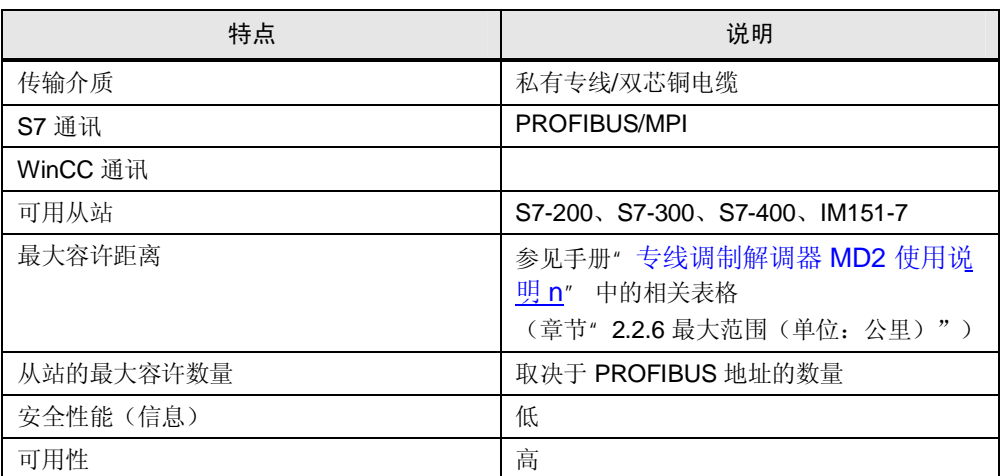

#### 优点/缺点

#### 㸼 3-2

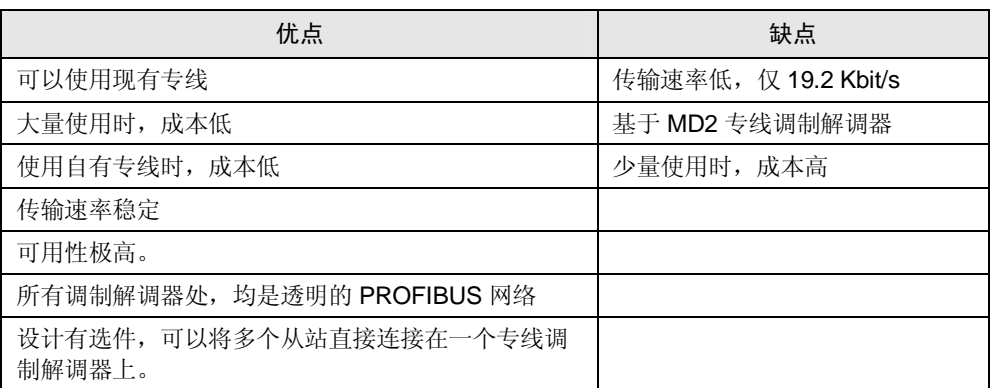

#### 3.1.2 核心功能说明

#### 硬件和通讯

- <span id="page-10-0"></span>- 通讯采用透明方式, 即, 所有调制解调器处都可以将 PROFIBUS 节点连接 至 PROFIBUS。此外, 还设计有选件, 可以将多个节点(例如 CPU 或 PROFIBUS 从站) 连接至各个调制解调器。
- PROFIBUS 网络基于 RS485, 即, 专线调制解调器负责信号的调制并通过 LTOP 将其传输至专线。
- 设计有选件,可以将 LTOP 用作分接点。这种情况下, 必须采用 LTOP2 替 代 LTOP1。
- 专线调制解调器 MD2 也可以用作中继器。

#### 示例项目

本应用示例描述 WinCC 和 CPU 之间通过专线借助 PROFIBUS 插件进行通讯的优 点、缺点和要求。本示例表明,该WinCC 项目设计有通讯测试(和质量保证)任 条。

#### 3.1.3 所使用的硬件和软件组件

<span id="page-11-0"></span>该应用文档采用以下组件生成:

#### 硬件组件

表 3-3

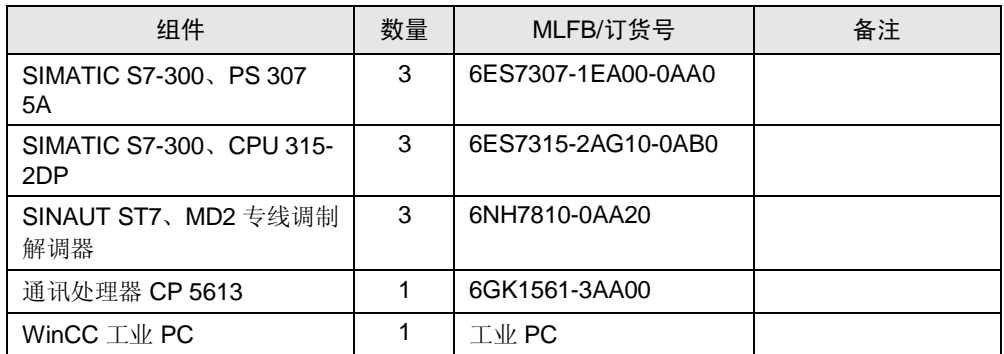

#### 标准软件组件

表 3-4

| 组件              | 数量 | MLFB/订货号                           | 备注                                        |
|-----------------|----|------------------------------------|-------------------------------------------|
| STEP 7 V5.4 SP5 |    | 6ES7 810-4CC08-0YA5                |                                           |
| WinCC V7.0 SP1  |    | 6AV6 381-2BM07-0AX0<br>(128 个过程变量) | 型号取决于后续组态。对<br>于该示例项目而言,128<br>个过程变量已经足够。 |

#### 示例文件和项目

下表列出了本示例中所使用的全部文件和项目。

㸼 3-5

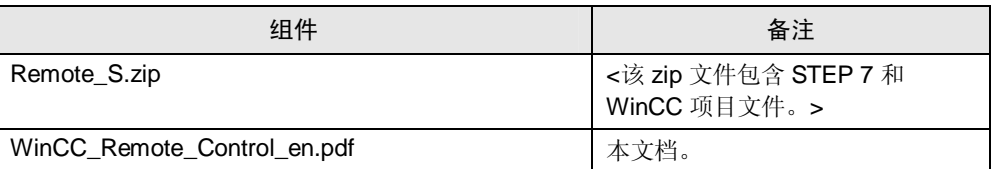

#### 3.1.4 可选解决方案

#### 小型自动化解决方案: 通过专线调制解调器实现远程控制和远程监控

<span id="page-11-1"></span>在本应用示例中,采用 WinCC flexible 和 S7-200 实现自动化任务。

#### 3.1.5 基本信息

#### 专线

<span id="page-12-0"></span>专线是两个通讯伙伴之间电信网络或者已有线路实现的永久性连接。这种连接必须 由相应的提供商提供, 与拨号连接不同, 始终可用。因此, 不能由拨号模式下的某 个节点建立。

#### MD2 专线调制解调器

MD2 专线调制解调器是一种具备分接功能的 FSK 专线调制解调器, 通过 2 线或者 4 线多点专线,可以实现半双工或者双工数据传输。此外, MD2 也可以用作 2 线和 4 线专线上的中继器。

MD2 专线调制解调器采用 24V 供电。

本应用示例中, MD2 专线调制解调器用作专线和 PROFIBUS 之间的接口。

关于 MD2 专线调制解调器的详细信息, 请参阅项 [17163799](http://support.automation.siemens.com/WW/view/en/17163799)。

#### 带过压保护功能的线路变压器(LTOP)

自动化孤岛的网络互联越来越广泛。目前,这种网络互联大都通过调制解调器采用 私有电话线路实现。然而, 金属线路对电磁干扰极为敏感。干扰电压的耦合可能是 感性, 也可能是容性。例如, 通过闪电效应。绝缘不良时, 也可能出现直接的导电 耦合。

LTOP 可以将外部电压和过电压限制在非危险水平。浮动变压器还可以额外提供电 隔离功能,因而,能够防止电压传导至其它的电缆段。

LTOP 可以保护人员和投资的安全, 因此, 在私有干线网络中, 是一种必不可少的 安全单元。

关于 LTOP, 详细信息, 请参阅条目 [19993350](http://support.automation.siemens.com/WW/view/en/19993350)。

<span id="page-12-1"></span>关于 LTOP1 和 LTOP2 的差异, 本手册将详细描述。

#### 3.1.6 应用调试

#### 准备工作

#### 㸼 3-6

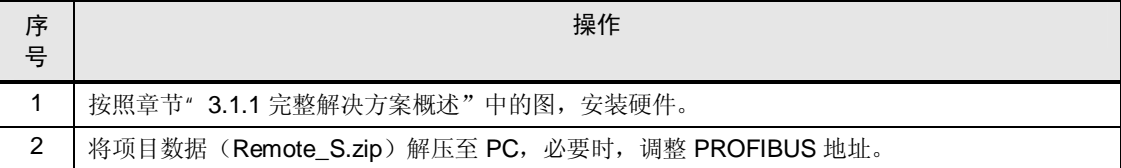

Copyright ¤ Siemens AG Copyright-Jahr All rights reserved

Copyright © Siemens AG Copyright-Jahr All rights reserved

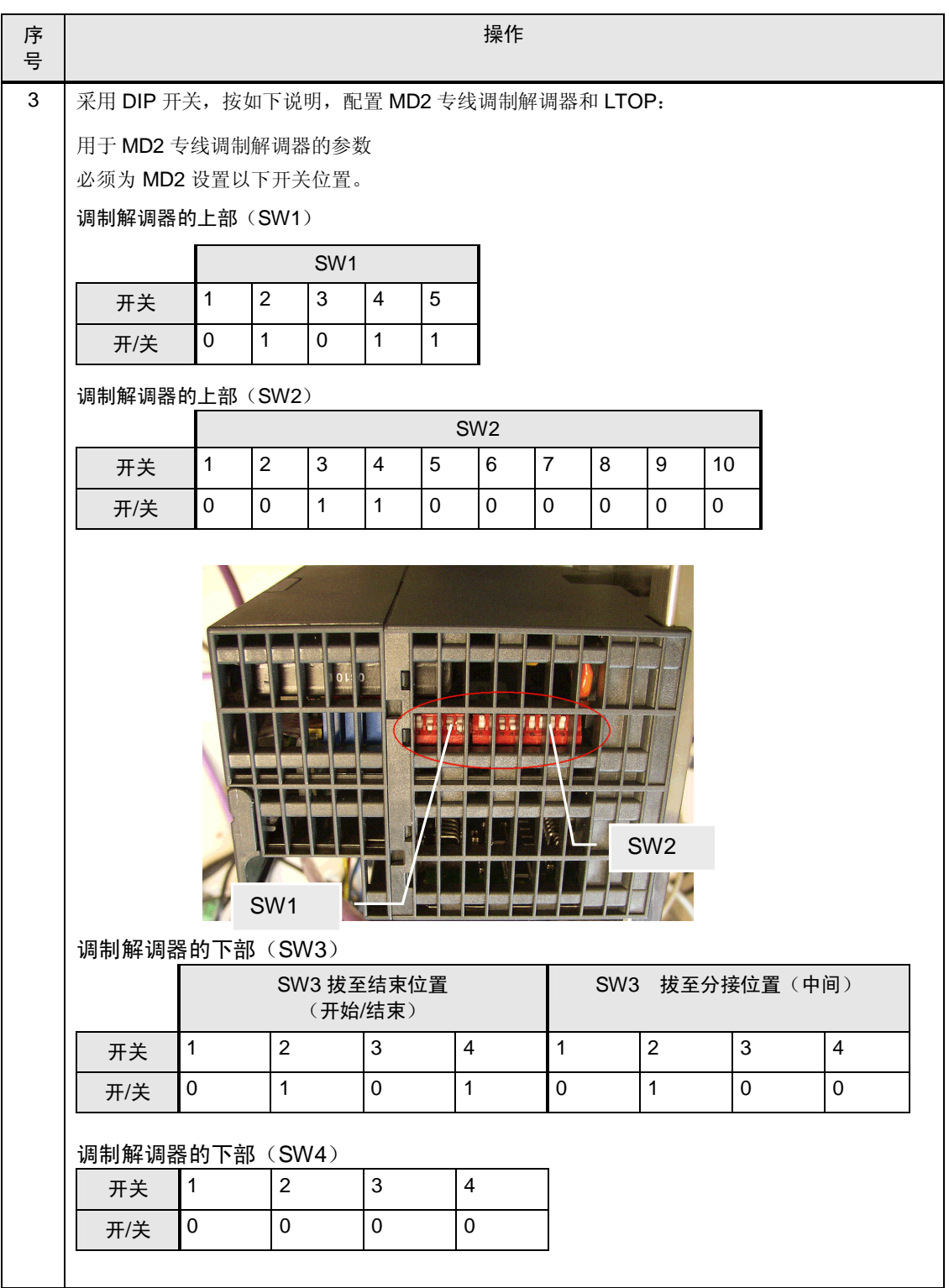

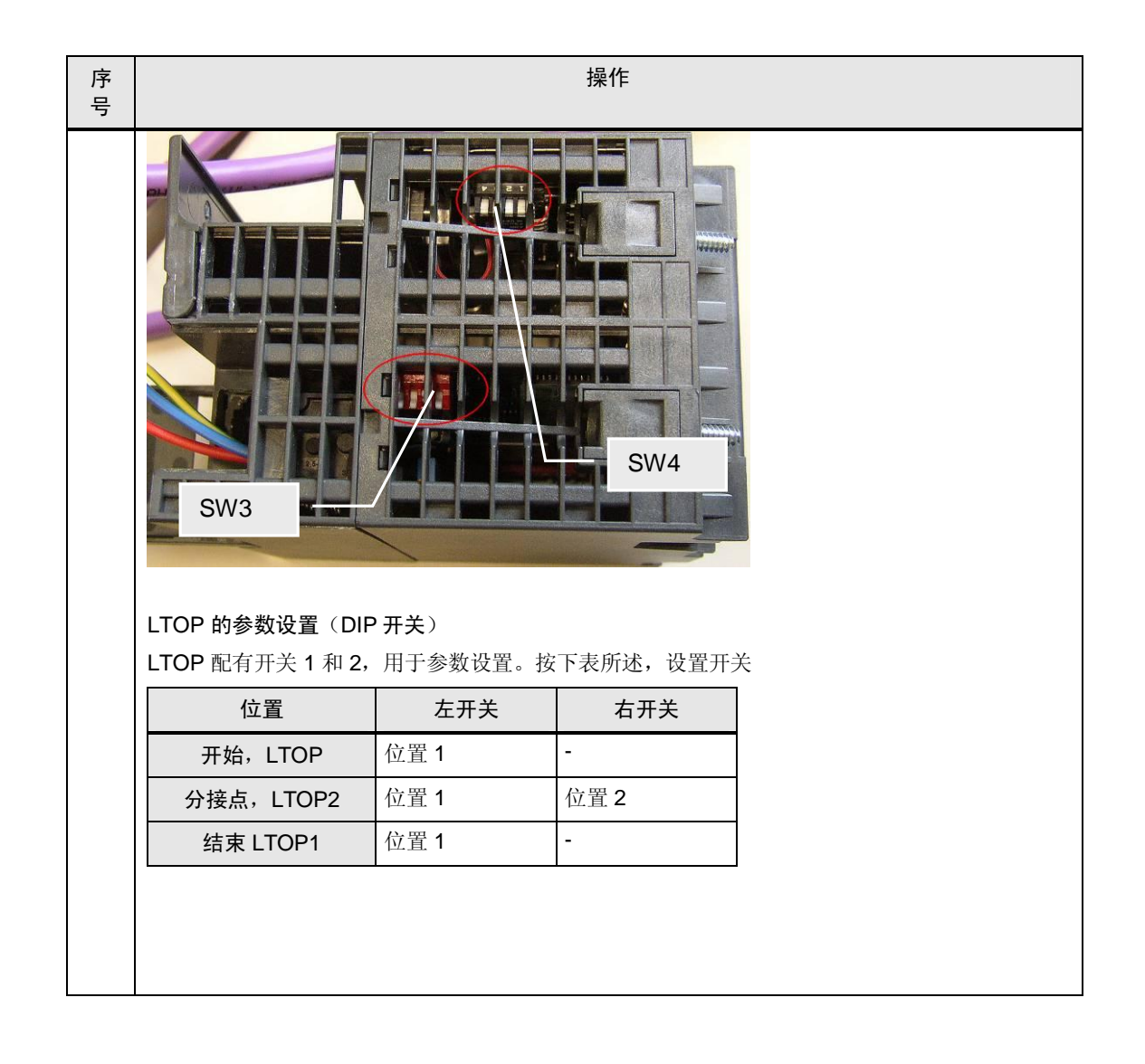

说明不图示例描述 DIP 开关的状态。

- 开关 1 的状态为" 1"
- 开关 2 的状态为" 0"

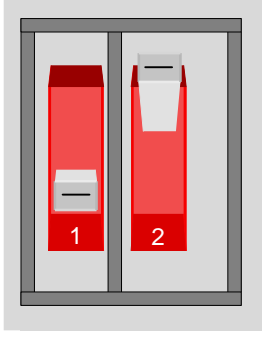

#### 调试

#### 表 3-7

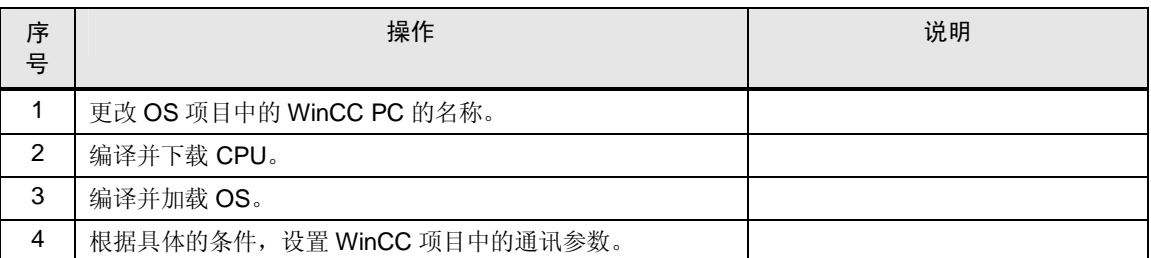

#### 3.1.7 应用的运行

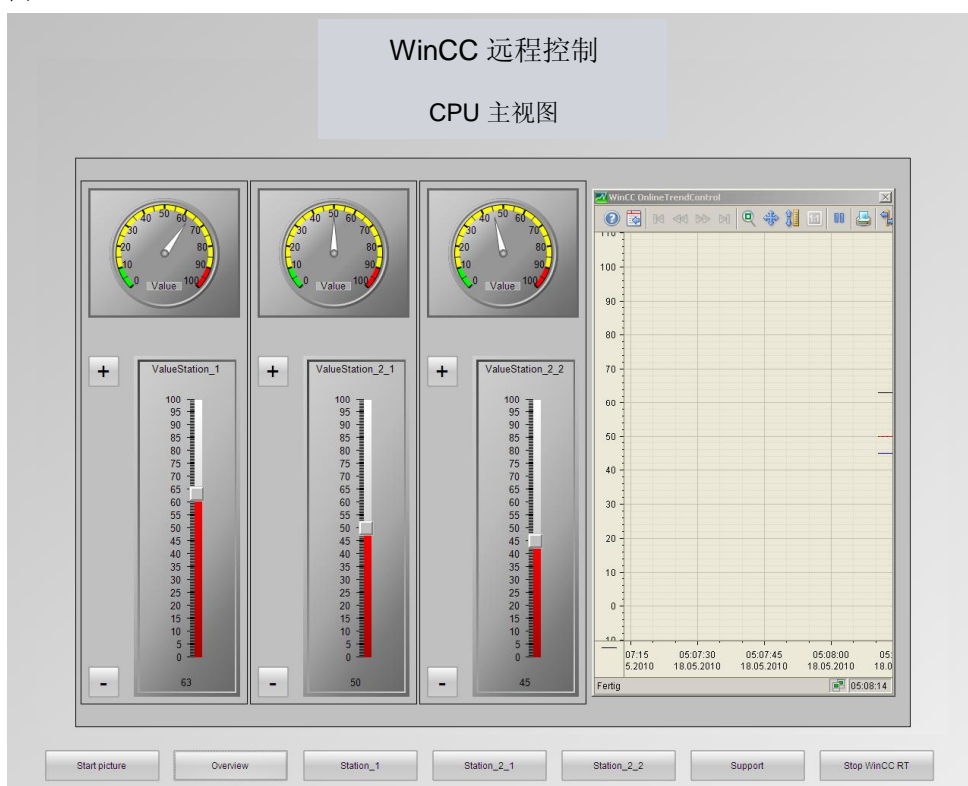

#### <span id="page-15-0"></span>图 3-2

## "Start picture (开始画面)"按钮

按下该按钮,可以显示本应用示例的结构总图。

#### "Overview (概述) "按钮

按下该按钮, 显示图 5-1 所示画面。该画面包含本应用示例中现有的站概述信息。 该界面中,移动"滑块控件",可以任意更改相应的值。按钮"+"和"-"也可以 用来更改这些值。采用"OnlineTrendControl (在线趋势控件)"和 " GaugeControl (测量控件) ", 可以显示这些值。

"Station\_1\_、Station\_2\_1\_ 和 Station\_2\_2\_"按钮

按下该按钮, 会提供相应的选项功能, 可以分别操作各个站, 如按钮"Overview (概述)"所示。

#### "Support (支持) "按钮

按下该按钮,将在"WebbrowserControl"中打开" Industry Automation and Drive Technologies Service & Support (工业自动化和驱动技术服务与支持)"页面。

#### "Stop WinCC RT (停止 WinCC RT) " 按钮

<span id="page-16-0"></span>按下该按钮, 将终止 WinCC Runtime 的运行。

#### 3.1.8 相关链接和参考文献

#### 因特网连接

下表仅选择性列出部分相关资源。

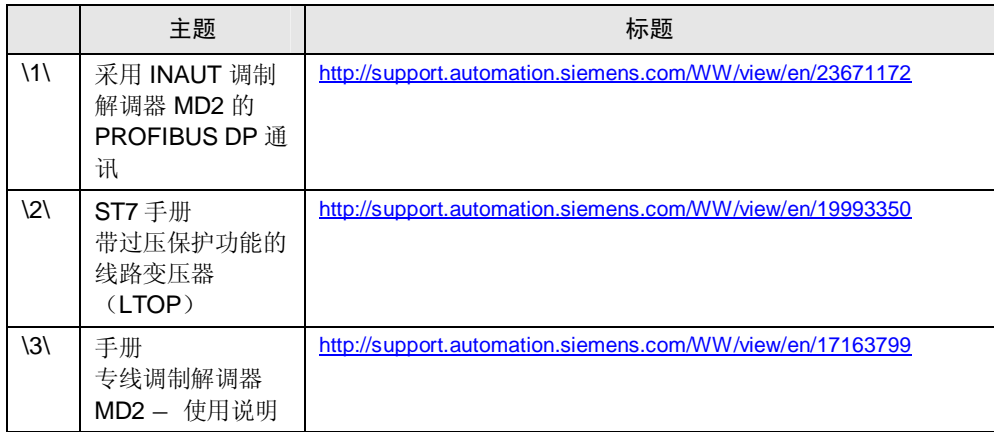

## <span id="page-17-0"></span>3.2 自动化解决方案: GPRS

#### 3.2.1 常规解决方案概述

结构图

<span id="page-17-1"></span>下图描述该类解决方案最关键的组件: 图 3-3

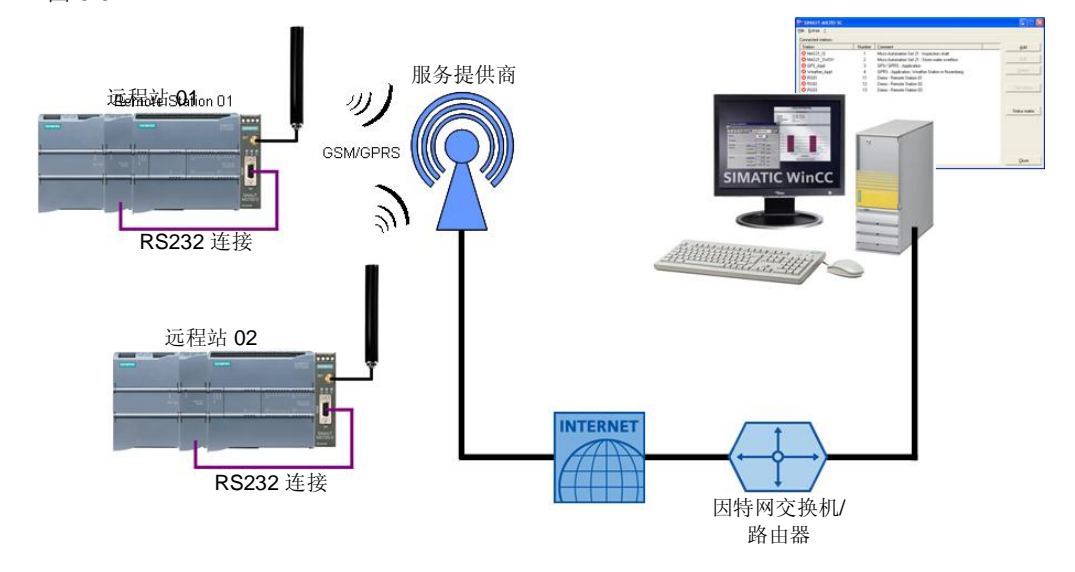

#### 机房站

机房站或中央站由一个(或多个) WinCC PC 构成。WinCC PC 至控制器的过程连 接通过 PC 的以太网接口实现。借助以太网电缆, 该接口连接至路由器, 并通过因 特网和 GSM/GPRS 与 GPRS 调制解调器(MD720-3)进行通讯。此外, WinCC PC 上还安装了 SIMATIC 软件 SINAUT MICRO SC (带有特殊通讯功能的 OPC 路 由软件)。该软件负责与控制器的通讯。

#### 从站

MD720-3 调制解调器负责创建从站至提供商的连接。从调制解调器至通讯模块 CM 1241 RS232 的通讯, 由通过串口, 由 RS232C 电缆完成。此后, 该通讯模块可以 连接 CPU (S7-1200)。

#### 该解决方案的特点

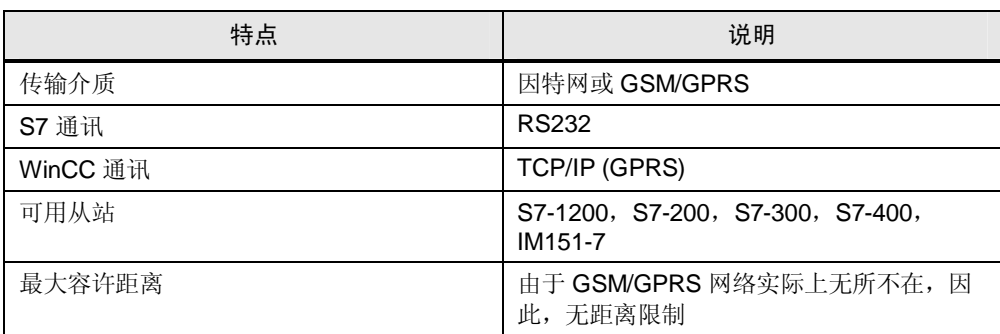

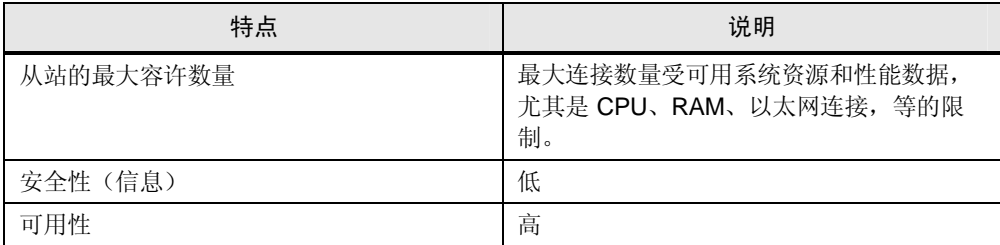

#### 优点/缺点

㸼 3-10

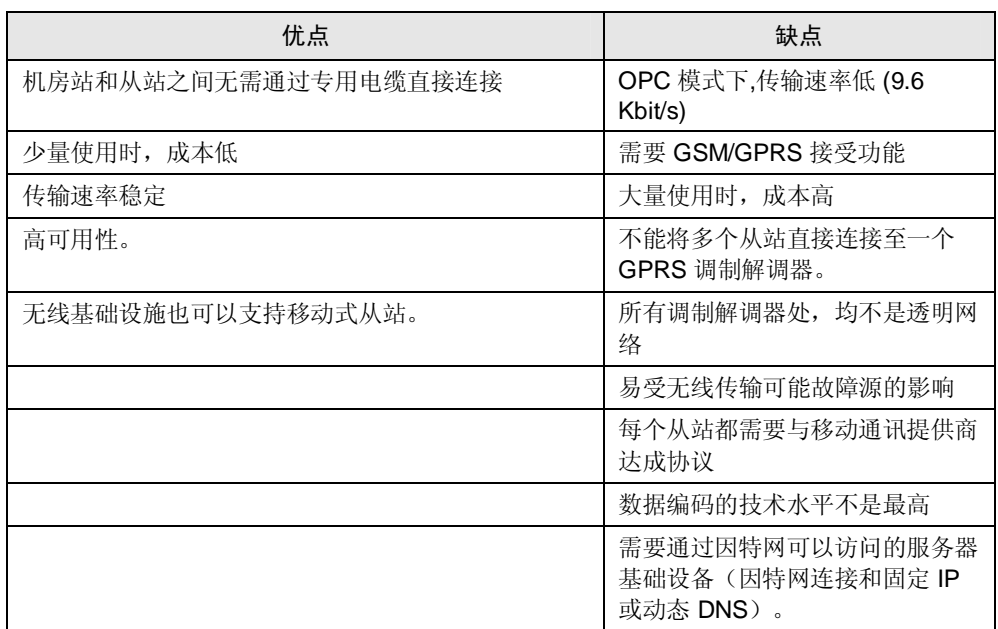

#### 3.2.2 核心功能说明

#### 硬件和通讯

- <span id="page-18-0"></span>- 连接四波段天线 ANT 794-4MR 之后, 可以通过 MD720-3 调制解调器进行通 讯, 且支持 GSM 网络的全部 4 种带宽。因此, 具备全球适用性。
- CPU 与调制解调器之间的通讯, 通过 CM1241 通讯模块实现。该模块有一 个串行接口, 通过 RS232C 电缆, 可以连接至调制解调器。

#### 示例项目

本应用示例描述 WinCC 和 CPU 之间通过 GSM/GPRS 进行通讯的优点、缺点和要 求。本示例表明, 该 WinCC 项目仅设计有通讯测试(和质量保证)任务。

#### 3.2.3 所使用的硬件和软件组件

<span id="page-18-1"></span>应用文档采用以下组件生成:

#### 硬件组件

#### 㸼 3-11

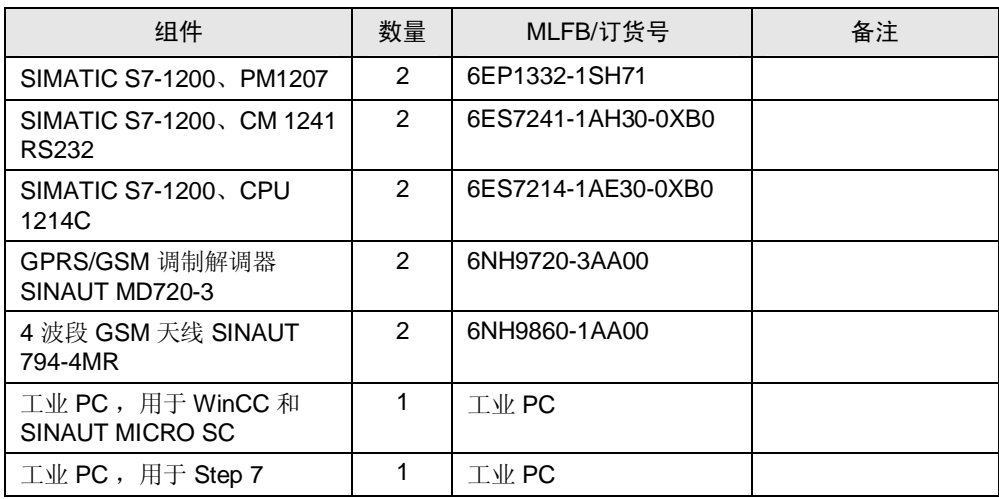

#### 标准的软件组件

#### 表 3-12

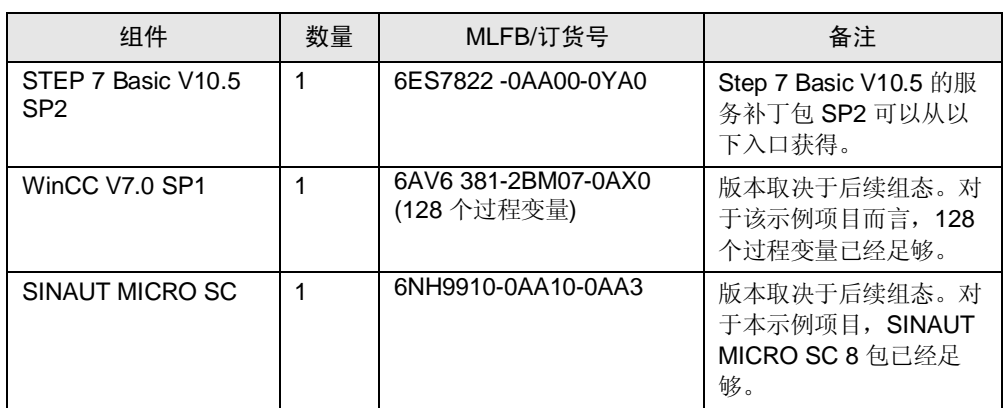

#### 示例文件和项目

下表列出了本示例中所使用的全部文件和项目。

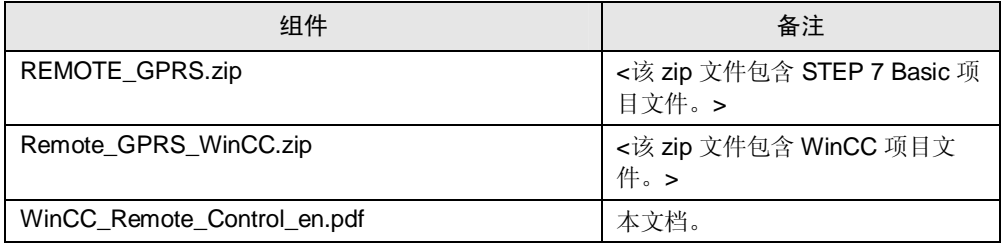

#### 3.2.4 可选解决方案

#### 通过 GSM/GPRS 的远程控制和远程监控

- <span id="page-20-0"></span>● 本应用实例中, 自动化任务采用 WinCC flexible 、SINAUT MICRO SC 和 S7-300 站实现。
- 本应用实例中,自动化任务采用WinCC flexible 、SINAUT MICRO SC 和 S7-1200 站实现。

#### 3.2.5 基本信息

#### GSM/GPRS

<span id="page-20-1"></span>GPRS (通用分组无线业务)是 GSM 网络中数据传输服务(全球移动通讯系统)。 GPRS 连接的优点是, 仅数据传输期间, 才会占用无线信道、产生相应的费用。

#### **GPRS 调制解调器 MD720-3**

GPRS 调制解调器 SINAUT MD720-3 通过 GSM 网络, 借助 GPRS, 以无线的方式 实现 S7 设备和 OPC 服务器 SINAUT MICRO SC 之间的数据传输。此处, GPRS 调制解调器由被连接的 CPU 的某个程序块配置, 并自动地完成 CPU 和 OPC 服务 器之间的连接创建过程。

GPRS 调制解调器采用 24V 供电。

本应用实例中, GPRS 调制解调器 MD720-3 被用作 CPU 和 OPC 服务器/WinCC 站之间的接口。

关于 GPRS 调制解调器 SINAUT MD720-3 的详细信息, 请参阅项 [23117745](http://support.automation.siemens.com/WW/view/en/17163799)。

#### 端口转发

端口转发是转发连接至交换机/路由器的某个端口的连接, 从而, 可以实现网络内的 特定 PC 的转发过程。这意味着, 数据不发送至所部的 PC。

#### 采用 LED 监控 GPRS 调制解调器 MD720-3 的注册过程

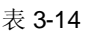

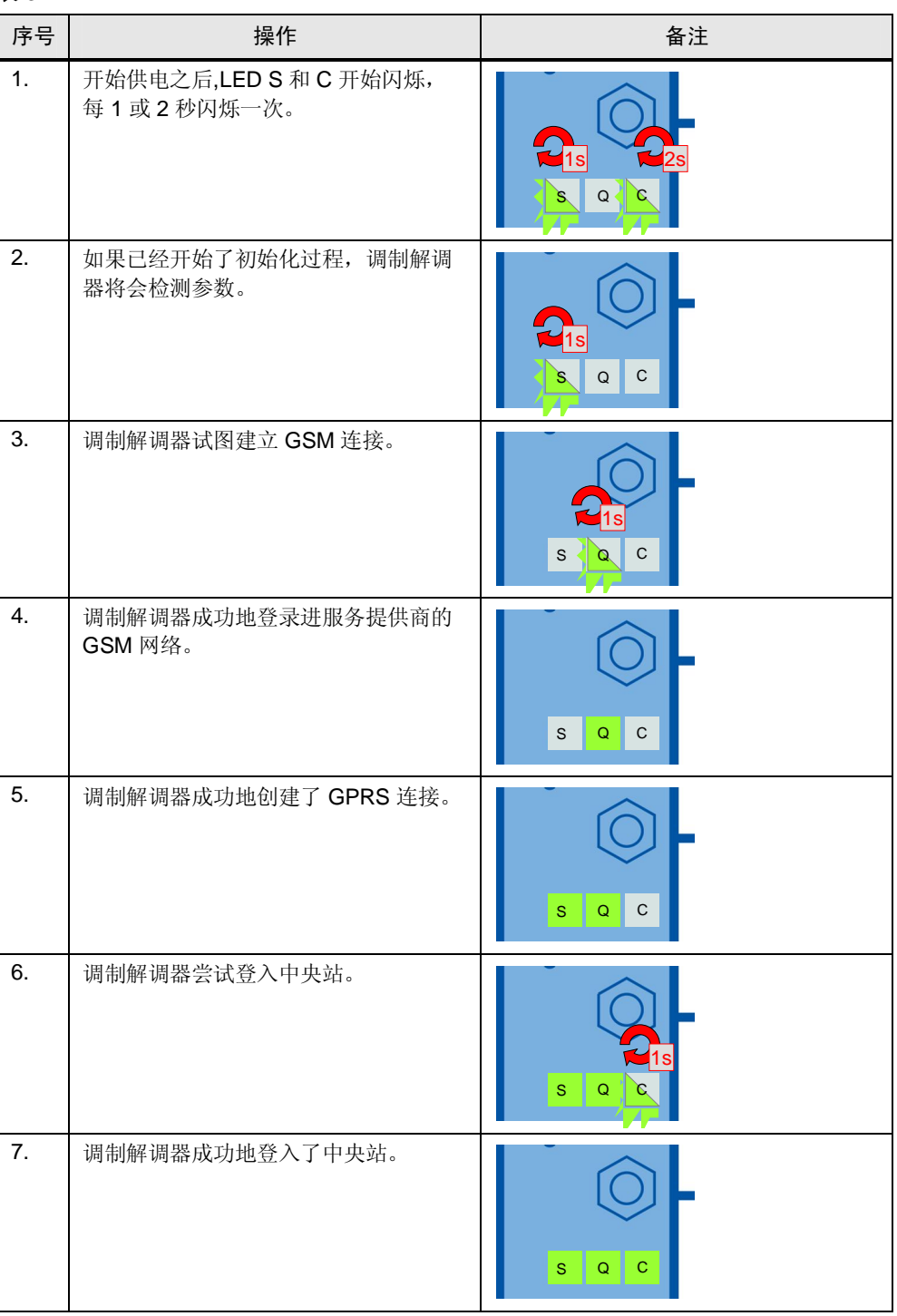

### <span id="page-22-0"></span>3.2.6 应用的启动

#### 准备工作

#### 㸼 3-15

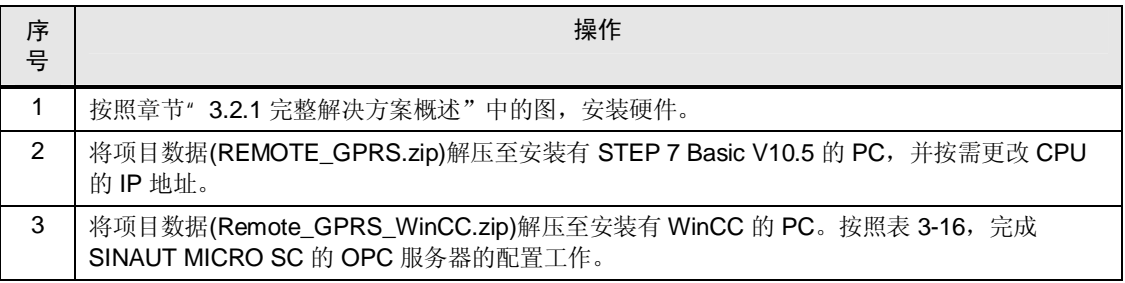

#### SINAUT MICRO SC 服务器的组态

#### 表 3-16

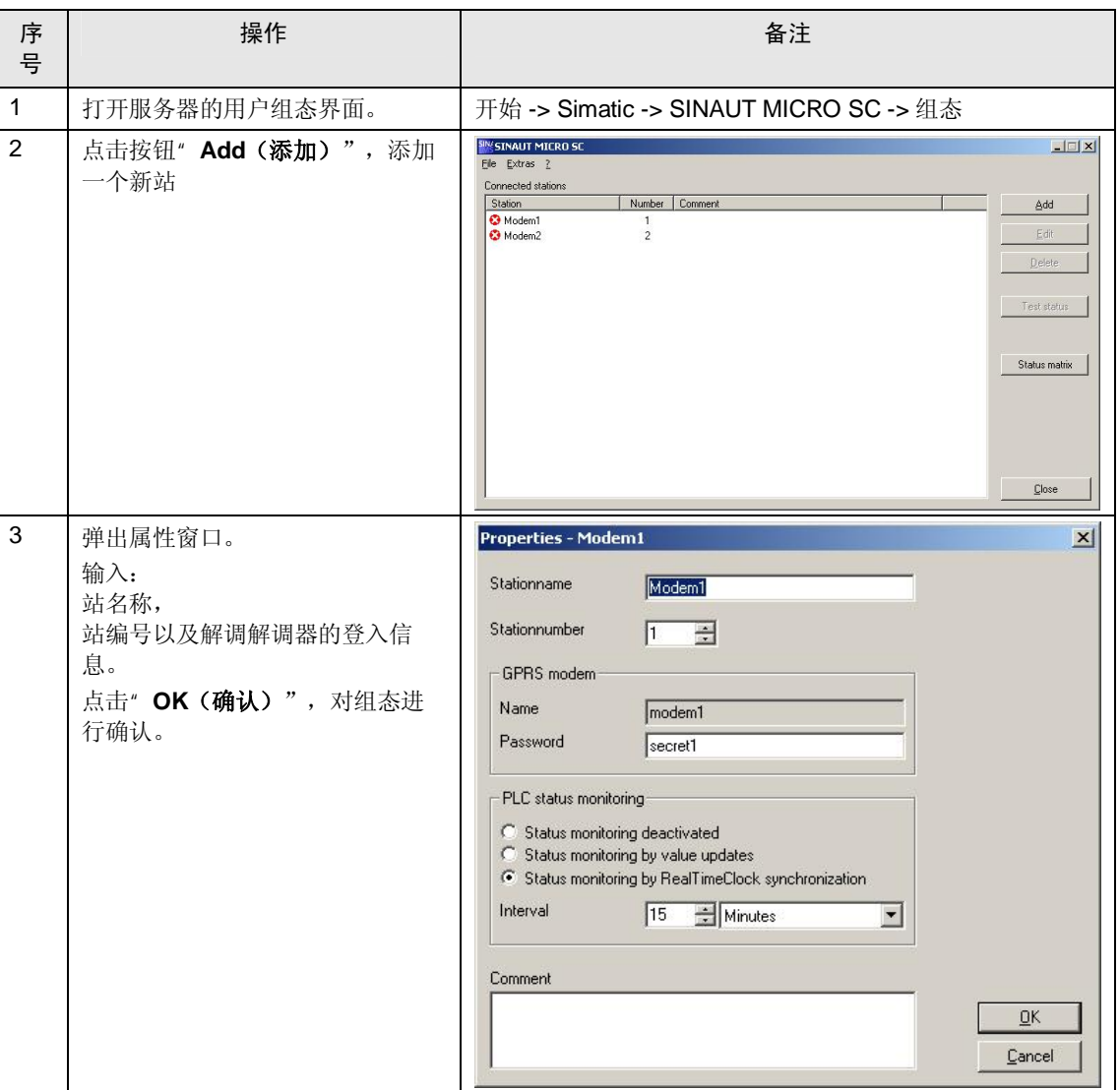

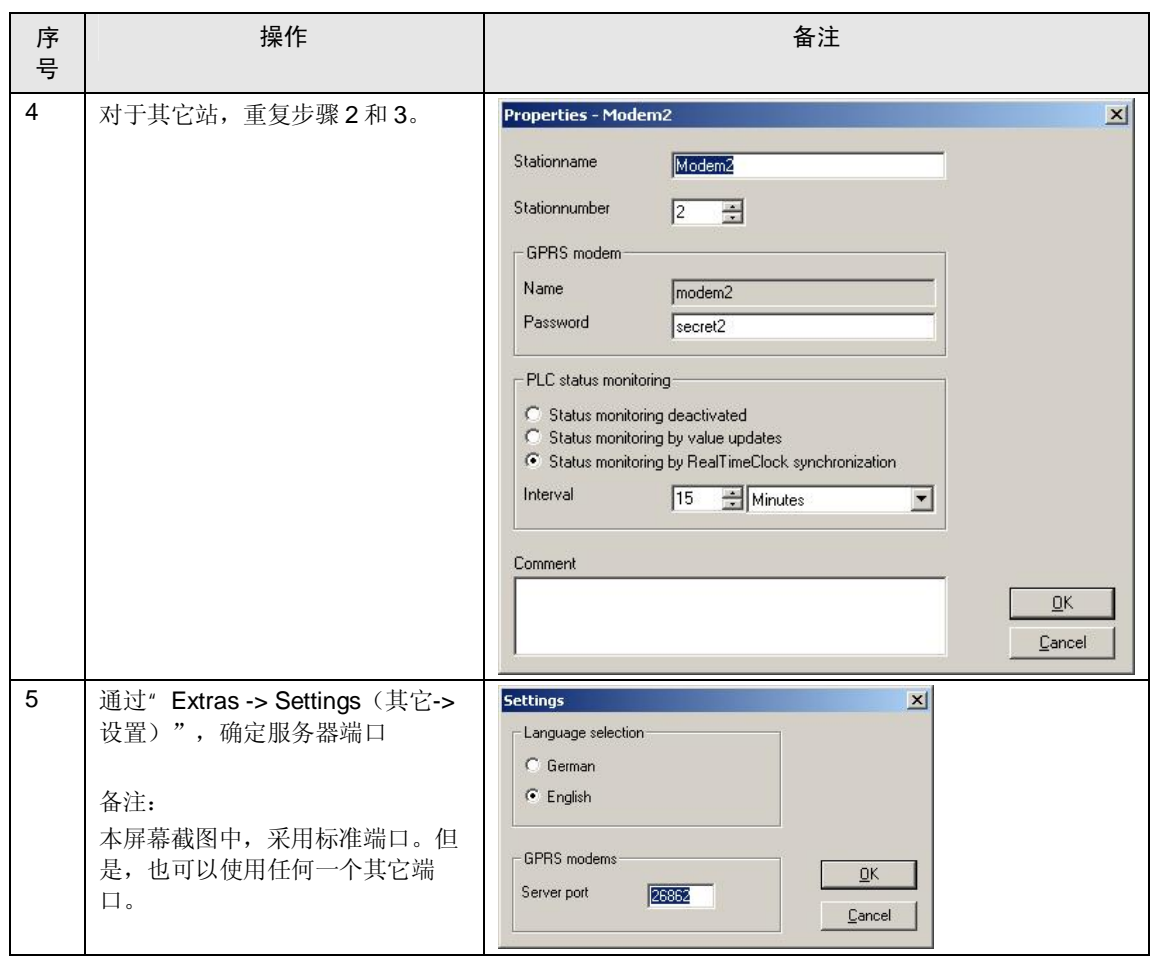

## 调试

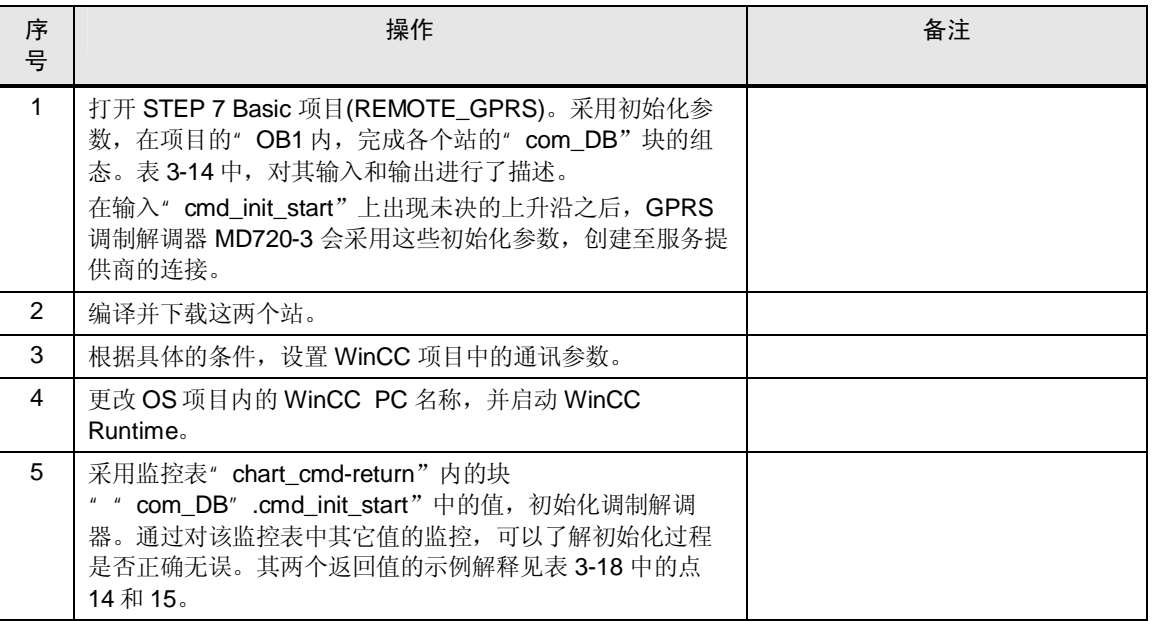

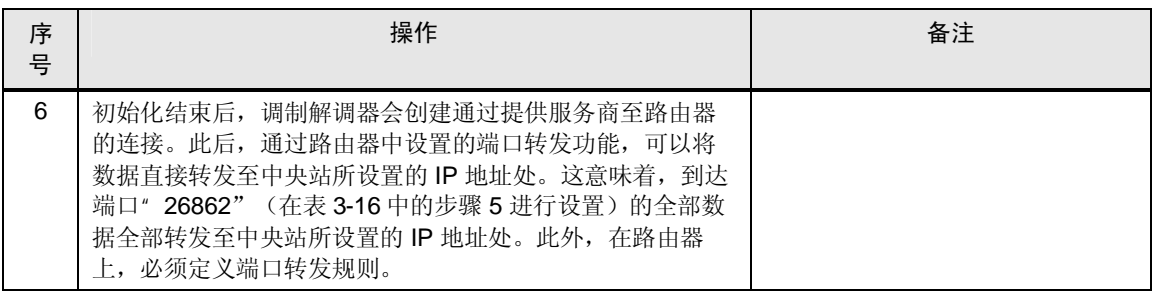

### "com\_DB"块的输入和输出描述

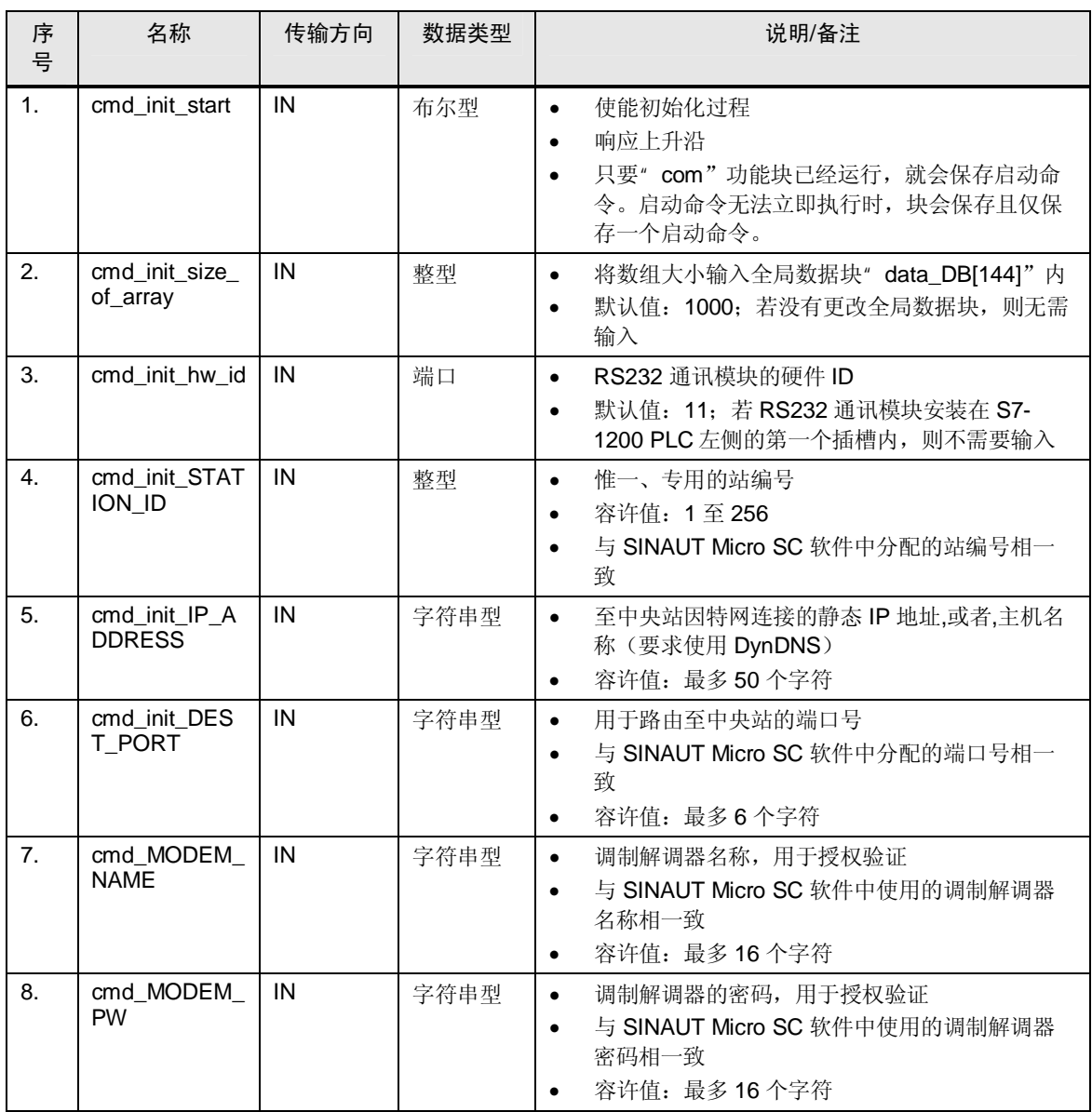

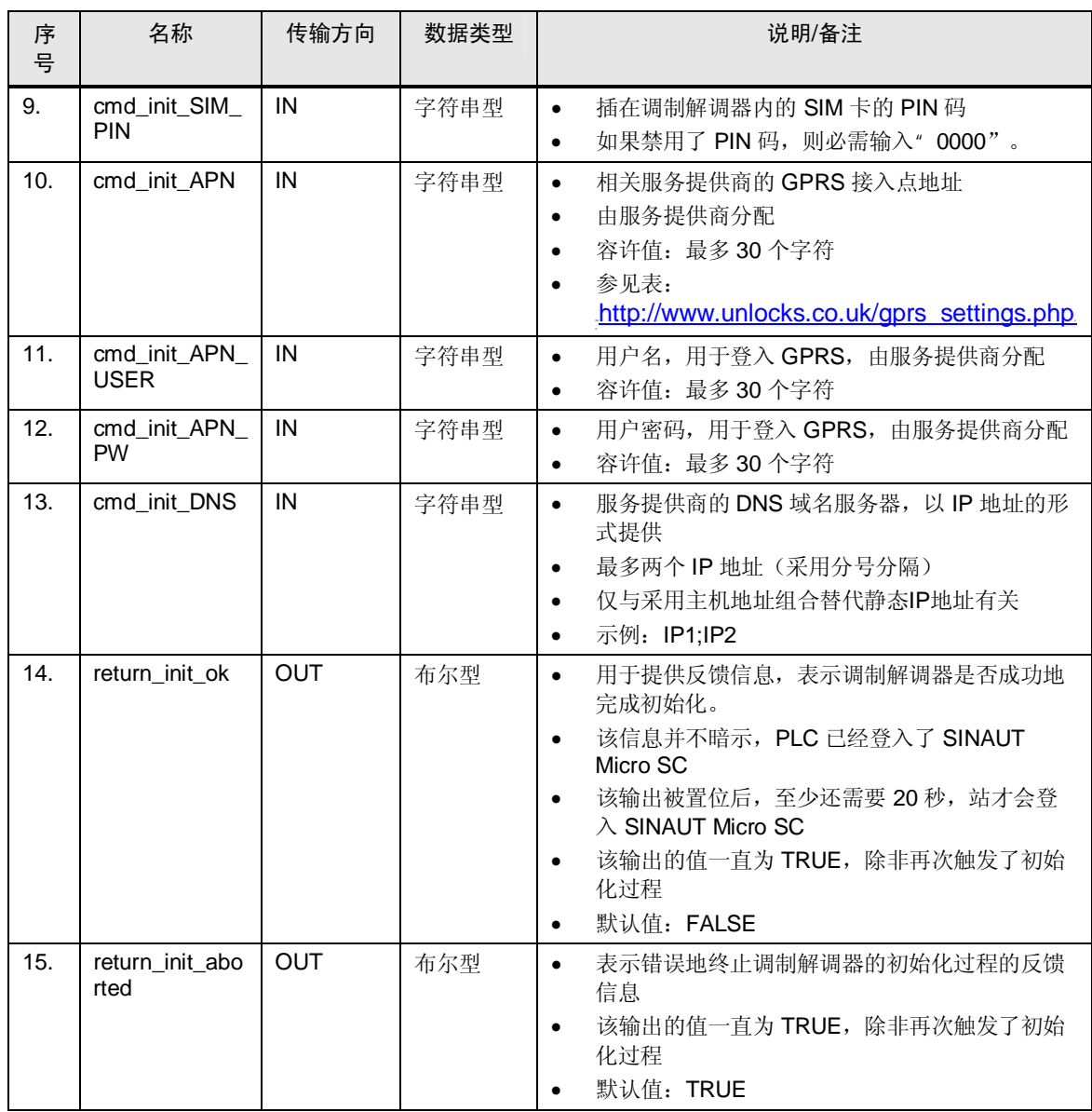

备注 选择 APN 地址时, 请注意服务提供商是如何区分用于 WAP 和用于"真实"因特 网的 APN 接入点。本系统不支持 WAP 接入点。

备注 采用基于 S7-1200 PLC 的解决方案时, 不能实现电信服务功能。因此, 省去了参 数" CLIP" (与基于 S7-200 单元的 GPRS 解决方案中的情况相同)。

#### 监控 SINAUT MICRO SC 服务器

除了组态界面之外, SINAUT MICRO SC 的用户界面也可以提供用于状态监控的对 话框。

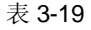

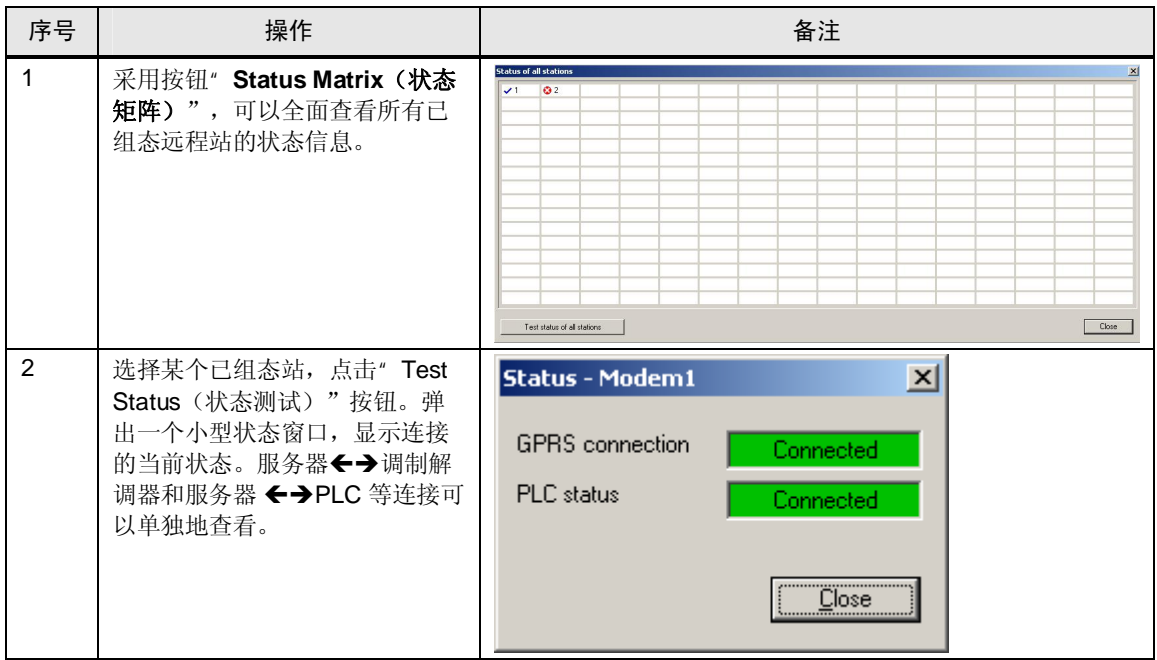

#### 3.2.7 应用的运行

<span id="page-27-0"></span>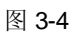

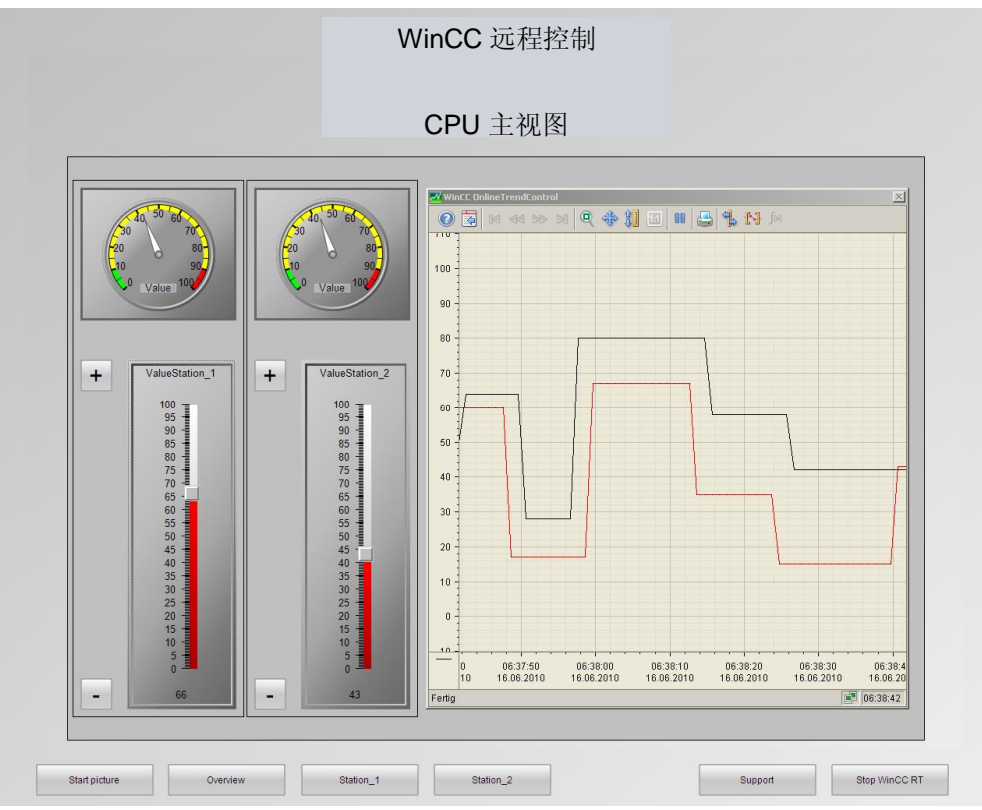

#### " Start picture (开始画面)"按钮

按下该按钮, 可以显示本应用示例的结构总图。

" Overview (概述)"按钮

按下该按钮, 显示图 5-1 所示画面。该画面包含本应用示例中现有的站概述信息。 该界面中,移动滑块控件摂,可以任意更改相应的值。按钮"+"和按钮"-"也可 用来更改这些值。采用"OnlineTrendControl (在线趋势控件)"和 " GaugeControl (测量控件) ", 可以显示这些值。

" Station\_1"按钮和" Station\_2"按钮

按下该按钮, 会提供相应的选项功能, 可以分别操作各个站, 如按钮"Overview (概述)"所示。

" Support (支持) " 按钮

按下该按钮,将在"WebbrowserControl"中打开" Industry Automation and Drive Technologies Service & Support (工业自动化和驱动技术服务与支持)"页面。

" Stop WinCC RT (停止 WinCC RT) " 按钮

按下该按钮,将终止 WinCC Runtime 的运行。

#### 3.2.8 相关链接和参考文献

#### 因特网连接

<span id="page-28-0"></span>下表仅选择性列出部分相关资源。

㸼 3-20

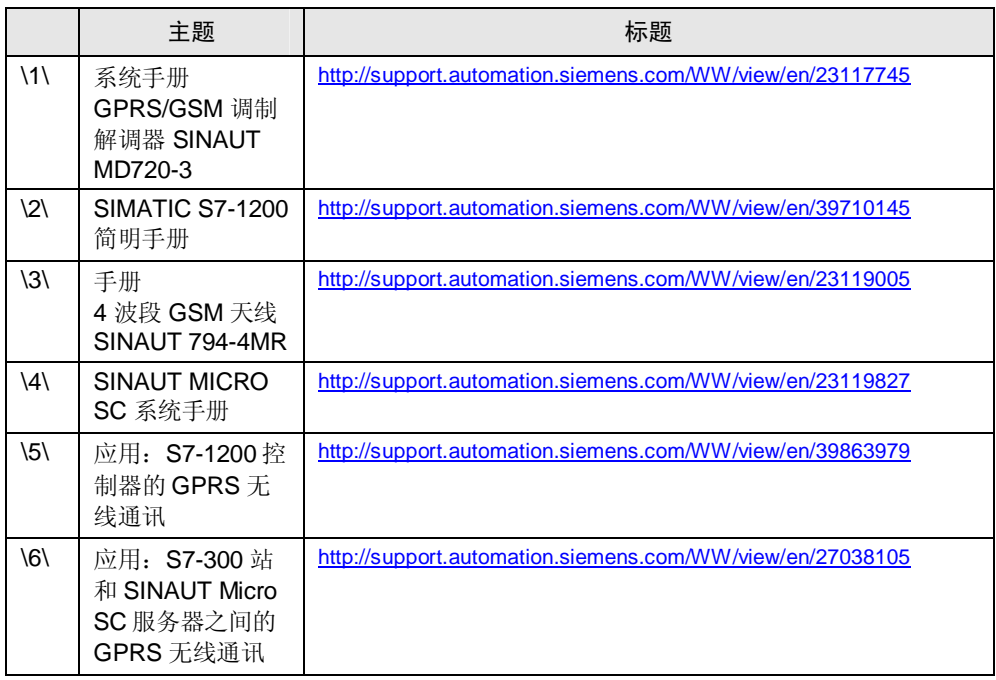

## <span id="page-28-1"></span>3.3 自动化解决方案:以太网

#### 3.3.1 常规解决方案概述

#### 结构图

<span id="page-28-2"></span>下图描述该类解决方案最关键的组件:

图 3-5

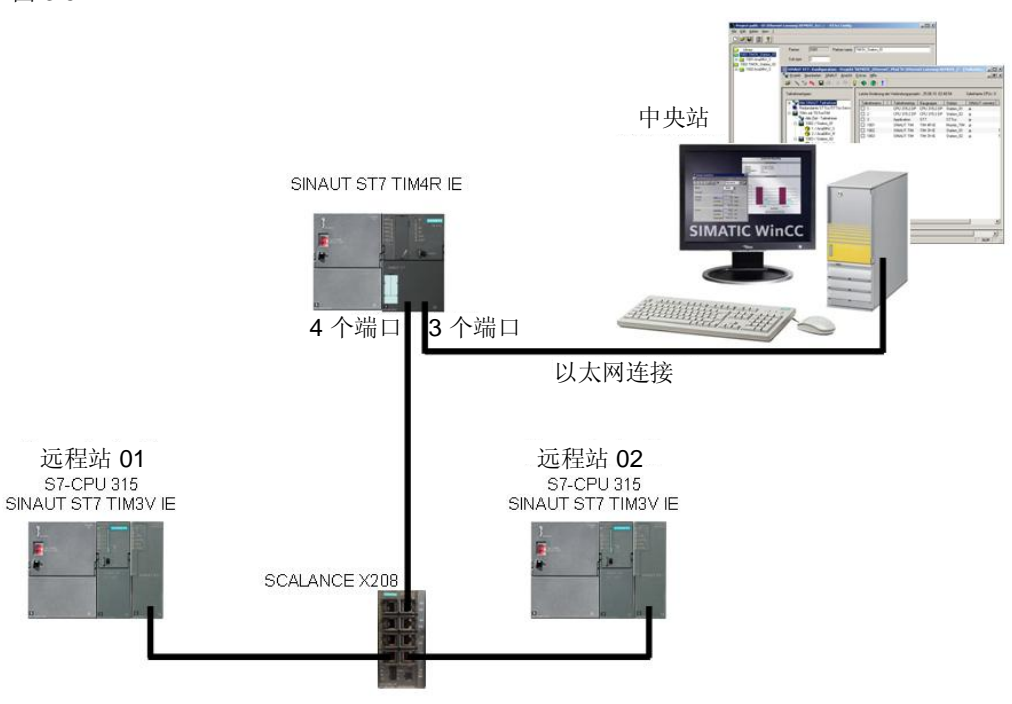

#### 机房站

机房站或中央站由一个(或多个) WinCC PC 构成。WinCC PC 至控制器的过程连 接通过 PC 的以太网接口实现。它通过以太网电缆连接至 SINAUT ST7 TIM4R IE 模 块,并作为用于从站 TIM 模块的路由器。

#### 从站

每个从站(CPU)均通过背板总线连接至 SINAUT ST7 TIM3V IE 模块,并通过 SCALANCE 交换机与 SINAUT ST7 TIM4R IE 模块进行通讯。该自动化解决方案中 的通讯通过 SINAUT ST7 实现。

#### 该解决方案的特点

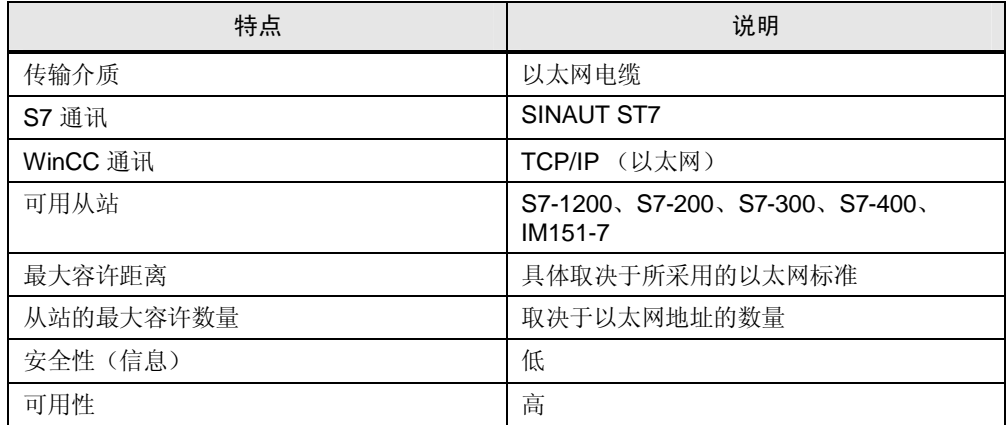

#### 优点/缺点

#### 㸼 3-22

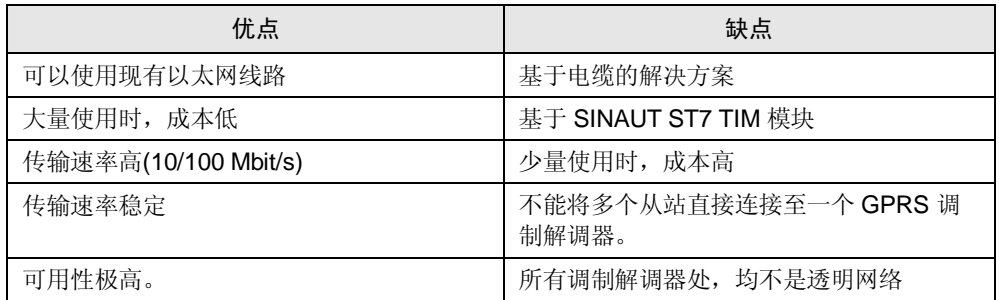

#### 3.3.2 核心功能说明

#### 硬件和通讯

- <span id="page-30-0"></span>- 中央站和 SINAUT ST7 TIM 4R-IE 之间的通讯通过标准的以太网电缆实现。
- CPU 和 SINAUT ST7 TIM 4R-IE 之间的通讯通过连接至 SINAUT ST7 TIM 3V-IE 的标准以太网电缆实现。本模块通过背板总线连接 CPU。

#### 示例项目

本应用示例描述 WinCC 和 CPU 之间通过以太网电缆进行通讯的优点、缺点和要 求。本示例表明, 该 WinCC 项目仅设计有通讯测试(和质量保证)任务。

#### 3.3.3 所使用的硬件和软件组件

<span id="page-30-1"></span>应用文档采用以下组件生成:

#### 硬件组件

㸼 3-23

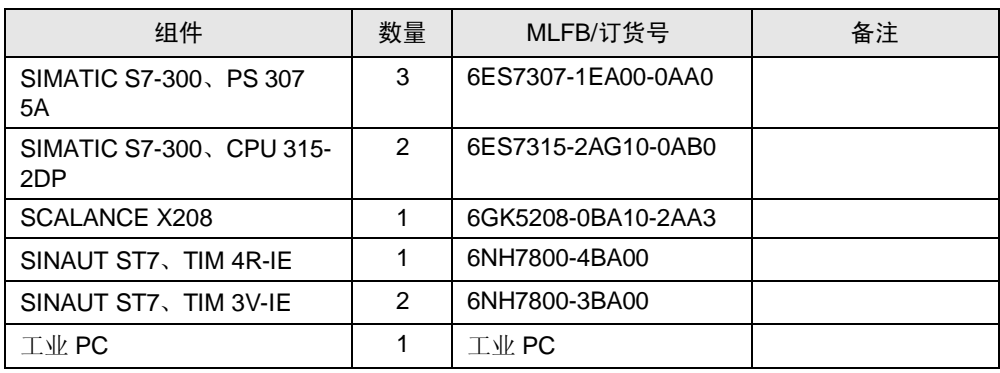

#### 标准的软件组件

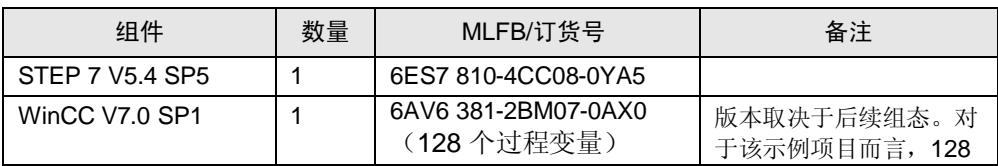

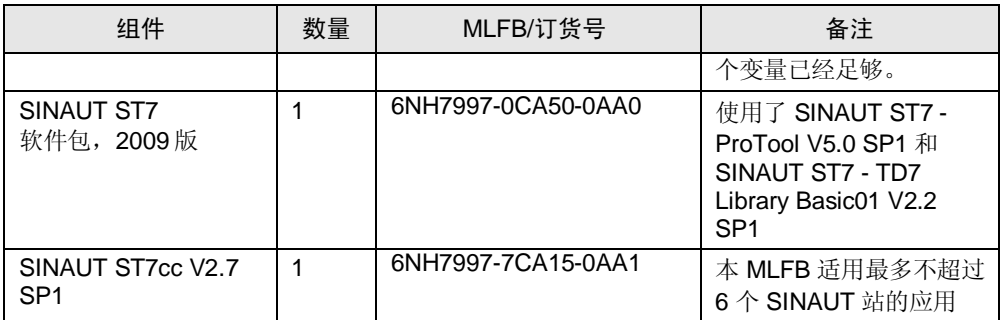

#### 示例文件和项目

下表列出了本示例中所使用的全部文件和项目。

㸼 3-25

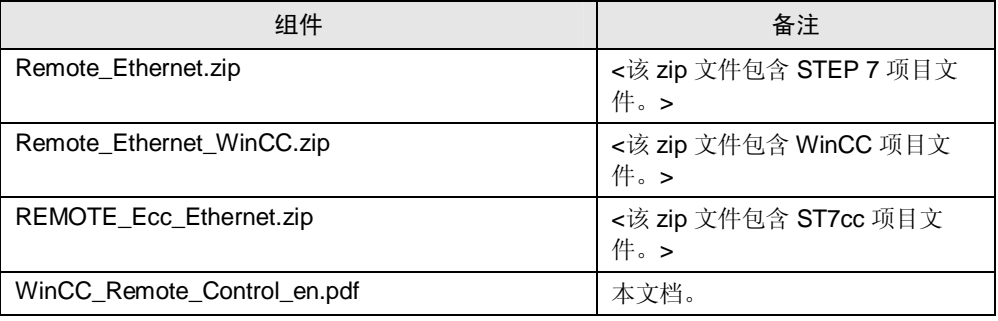

#### 3.3.4 可选解决方案

#### 通过以太网的远程控制和远程监控

<span id="page-31-0"></span>● 本应用实例中, 自动化任务采用 WinCC、SINAUT ST7 (ST7cc) 和 S7-300 站实现。

#### 3.3.5 基本信息

#### SINAUT ST7 TIM 4R-IE

<span id="page-32-0"></span>本例中, SINAUT ST7 TIM 4R-IE 工作于独立模式, 作为中央控制 PC 的通讯处理 器。借助本模块,可以实现两个不同网络之间的互联。TIM 模块可以隔离两个网 络。仅传递 SINAUT 和 PG 与这些站之间的通讯数据, 从而, 防止了不必要的网络 流量。

关于 SINAUT ST7 TIM 4R-IE, 详细信息请参阅条目 [25695481](http://support.automation.siemens.com/WW/view/en/25695481)。

#### SINAUT ST7 TIM 3V-IE

本例中, SINAUT ST7 TIM 3V-IE 用作 CPU 的通讯模块。CPU 通过背板总线连接 至 TIM 模块,并因而连接至以太网网络。

关于 SINAUT ST7 TIM 3R-IE, 详细信息请参阅条目 [39026870](http://support.automation.siemens.com/WW/view/en/25695481)。

#### <span id="page-32-1"></span>3.3.6 启动应用

准备工作

#### 㸼 1-36

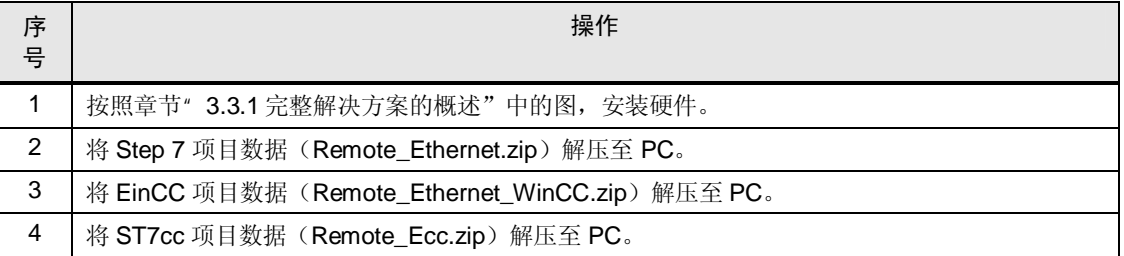

#### 调试

#### 表 3-27

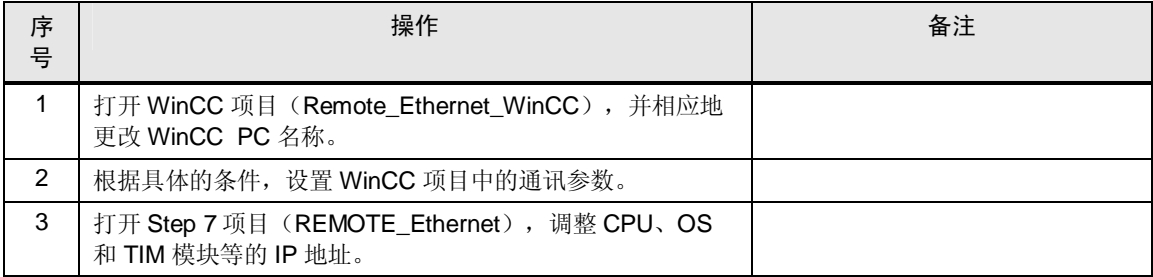

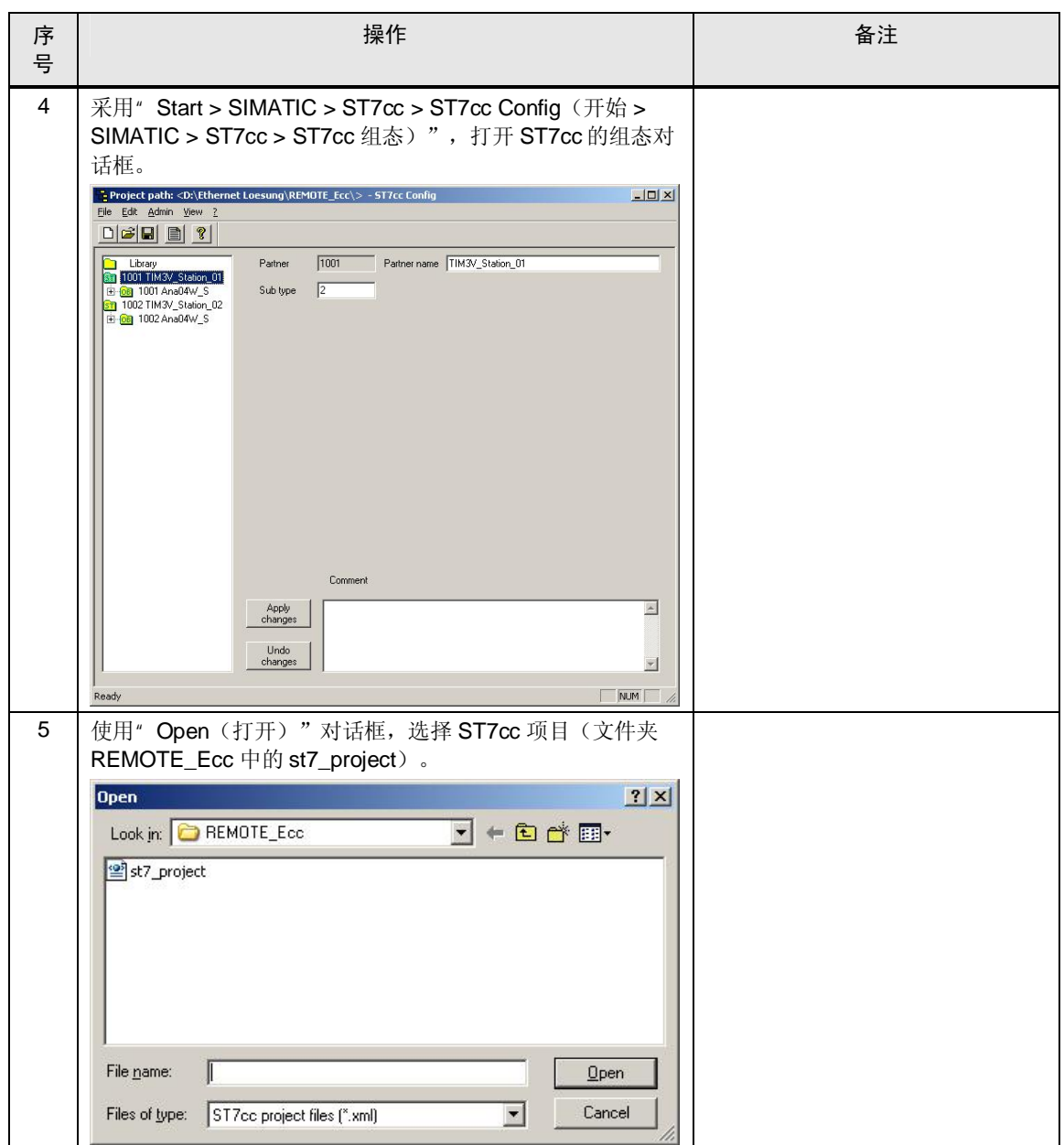

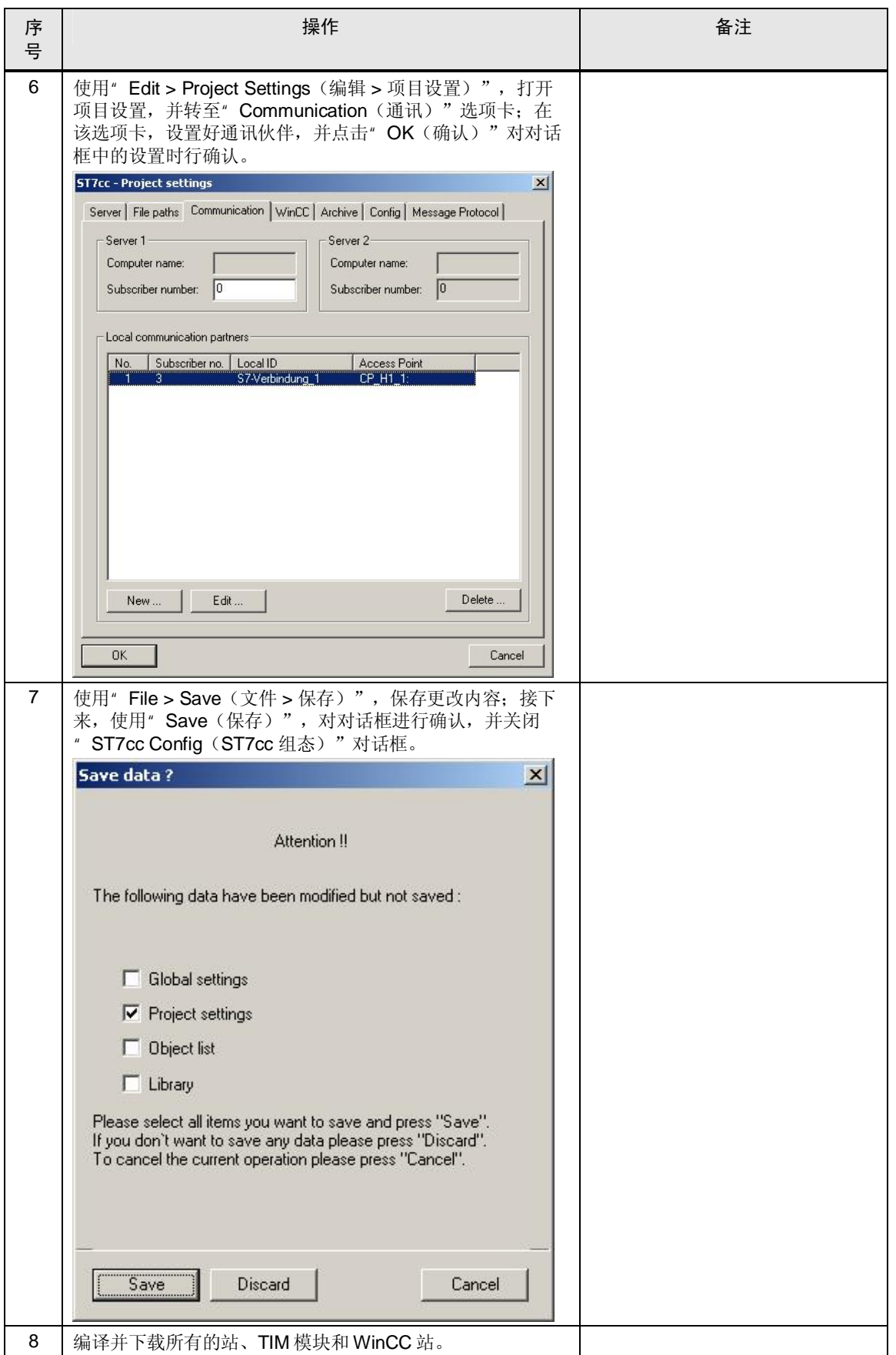

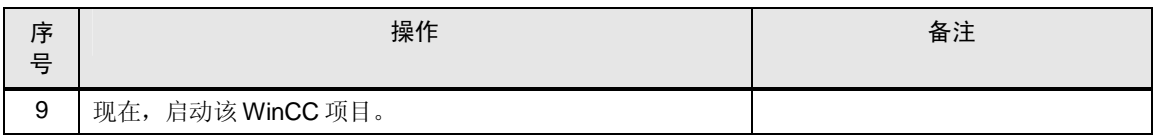

#### 3.3.7 应用的运行

<span id="page-35-0"></span>图 3-6

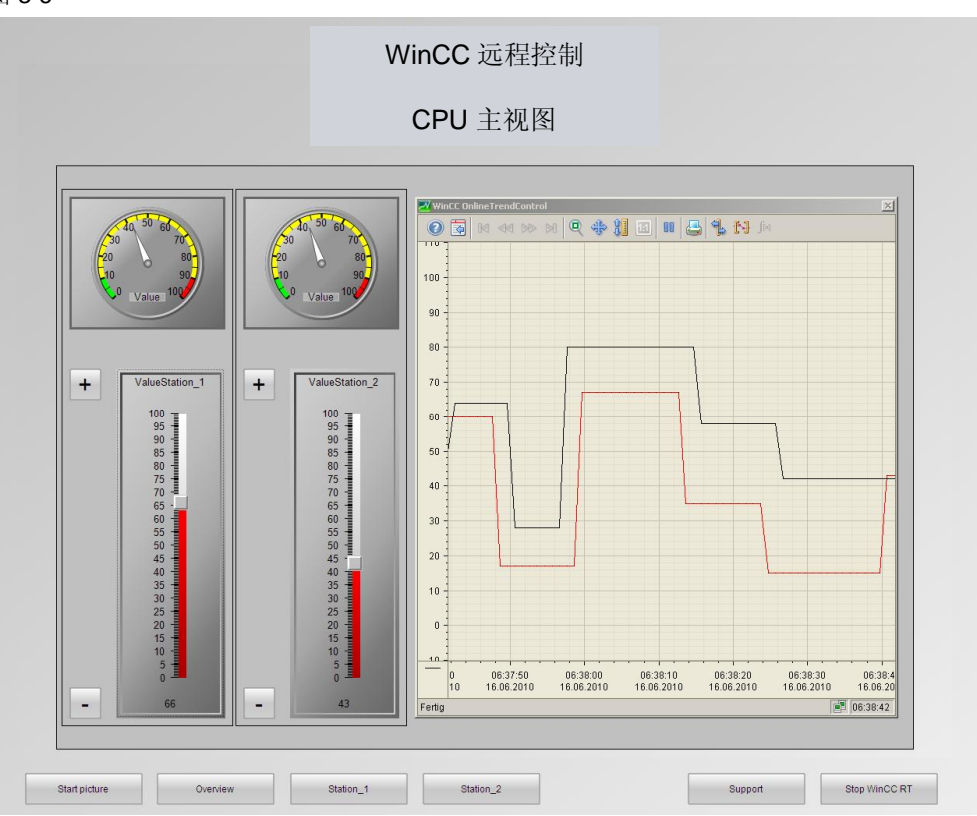

" Start picture (开始画面)"按钮

按下该按钮,可以显示本应用示例的结构总图。

" Overview (概述)"按钮

按下该按钮, 显示图 5-1 所示画面。该画面包含本应用示例中已有站的概述信息。 该界面中,移动"滑块控件",可以任意更改相应的值。按钮"+"和按钮"-"也 可以更改这些值。采用"OnlineTrendControl (在线趋势控件)"和 " GaugeControl (测量控件) ", 可以显示这些值。

" Station\_1 和 Station\_2 按钮"

按下该按钮, 将提供相应的选项功能, 可以分别操作各个站, 如按钮"Overview (概述)"所示。

#### " Support (支持) " 按钮

按下该按钮, 将在"WebbrowserControl"中打开"Industry Automation and Drive Technologies Service & Support (工业自动化和驱动技术服务与支持)"页面。

#### " Stop WinCC RT (停止 WinCC RT) "按钮

<span id="page-36-0"></span>按下该按钮, 将终止 WinCC Runtime 的运行。

#### 3.3.8 相关链接和参考文献

#### 因特网链接

下表仅选择性列出部分相关资源。

#### 表 3-30

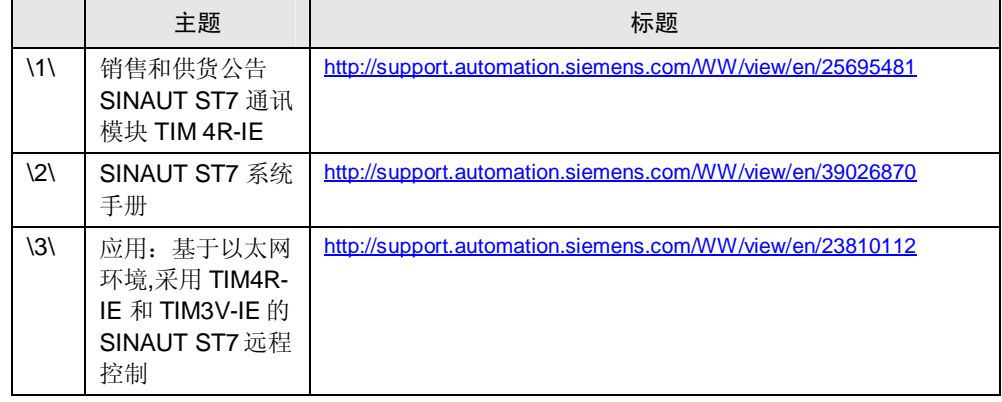

## <span id="page-37-0"></span>3.4 自动化解决方案: EGPRS

#### 3.4.1 常规解决方案概述

结构图

<span id="page-37-1"></span>下图描述该类解决方案最关键的组件:

图 3-7

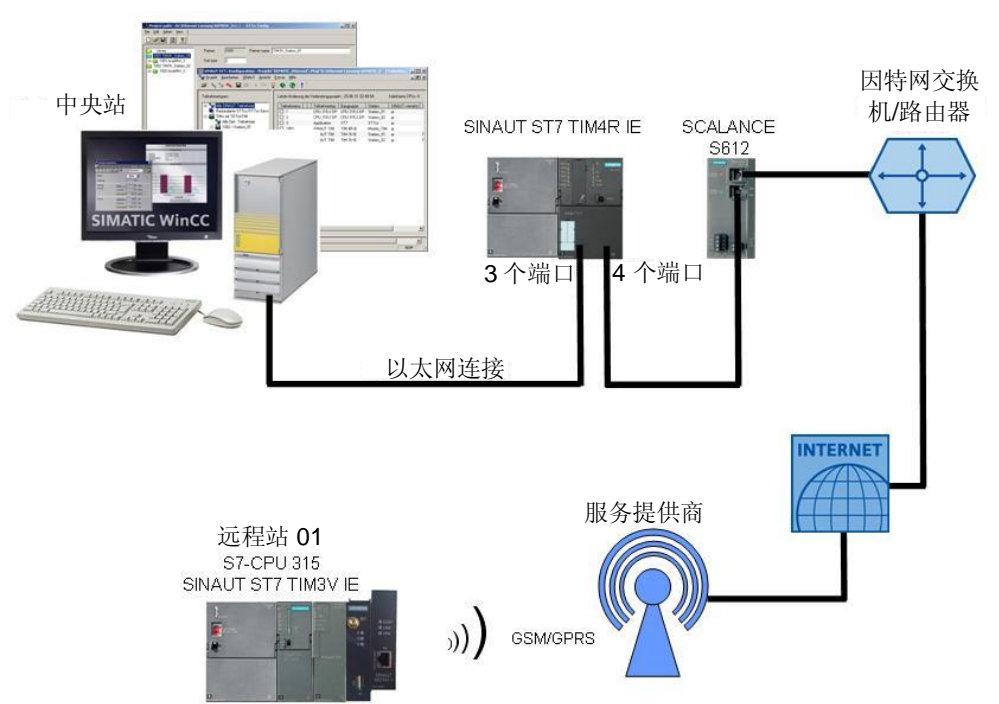

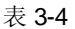

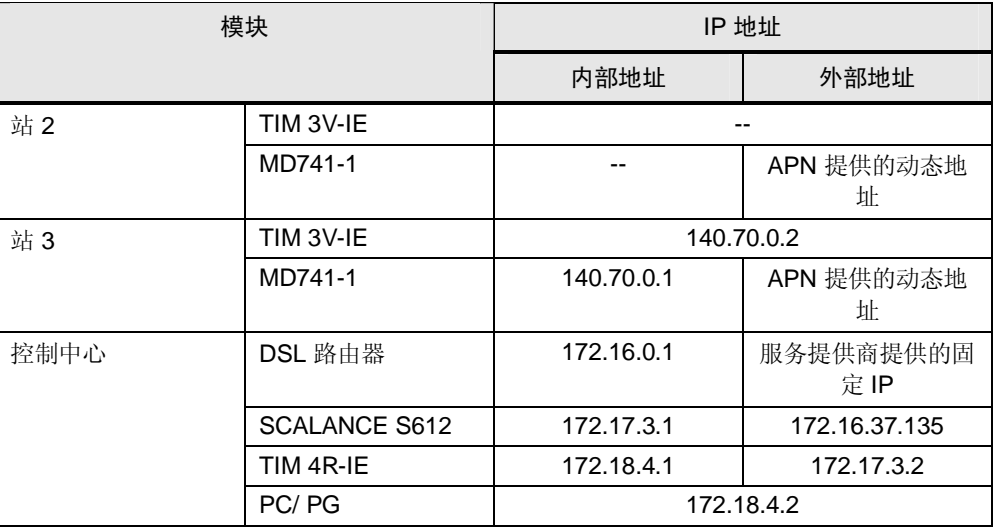

#### 机房站

机房站或中央站由一个(或多个) WinCC PC 构成。WinCC PC 至控制器的过程连 接通过 PC 的以太网接口实现。 通过以太网电缆, 它连接至 SINAUT ST7 TIM4R IE 模块, 作为至 SCALANCE S612 的路由器。

#### 从站

每个从站(CPU)均通过背板总线,连接至一个 SINAUT ST7 TIM3V IE 模块。 SINAUT ST7 TIM3V IE 通过 SINAUT MD741-1 调制解调器(EGPRS)与 SCALANCE S612 进行通讯。

#### 该解决方案的特点

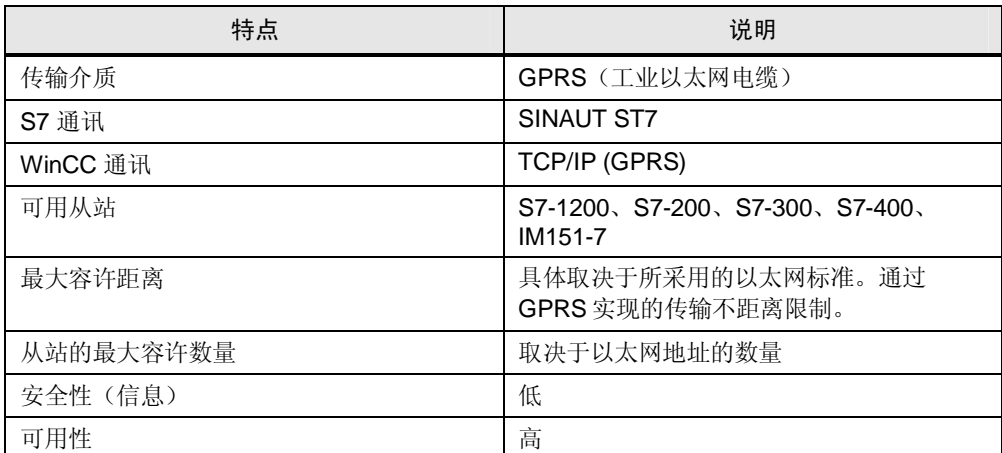

#### 优点/缺点

㸼 3-22

| 优点                       | 缺点                                            |
|--------------------------|-----------------------------------------------|
| 机房站和从站之间无需通过专用电缆直接连<br>接 | 传输速率低                                         |
| 少量使用时,成本低                | 需要 GSM/GPRS 接受功能                              |
| 传输速率稳定                   | 大量使用时, 成本高                                    |
| 高可用性。                    | 不能将多个从站直接连接至一个 GPRS 调<br>制解调器。                |
| 无线基础设施也可以支持移动式从站。        | 所有调制解调器处, 均不是透明网络                             |
| 采用 VPN 隧道技术,安全性高         | 易受无线传输可能故障源的影响                                |
|                          | 每个从站都需要与移动通讯提供商达成协议                           |
|                          | 数据编码的技术水平不是最高。但是, 优于<br>采用 VPN 隧道的纯 GPRS 解决方案 |
|                          | 需要通过因特网可以访问的服务器基础设备<br>(因特网连接和固定 IP 或动态 DNS)。 |
|                          | 基于 SINAUT ST7 TIM 模块                          |

#### 3.4.2 核心功能说明

硬件和通讯

- <span id="page-39-0"></span>- 中央站和 SINAUT ST7 TIM 4R-IE 之间的通讯通过标准的以太网电缆实现。
- CPU 与 SINAUT ST7 TIM 4R-IE 之间的通讯通过 GPRS 实现。
- SINAUT ST7 TIM 3V-IE 通过背板总线连接至 CPU。 SINAUT ST7 TIM 3V-IE 已经连接了一个 SINAUT MD741-1 调制解调器, 可以建立至 SCALANCE S612 的 VPN 隧道。

#### 示例项目

本应用示例描述 WinCC 和 CPU 之间通过 EGPRS (VPN 隧道) 进行通讯的优点、 缺点和要求。本示例表明,该WinCC 项目仅设计有通讯测试(和质量保证)任务。

#### 3.4.3 所使用的硬件和软件组件

<span id="page-40-0"></span>应用文档采用以下组件生成:

#### 硬件组件

㸼 3-23

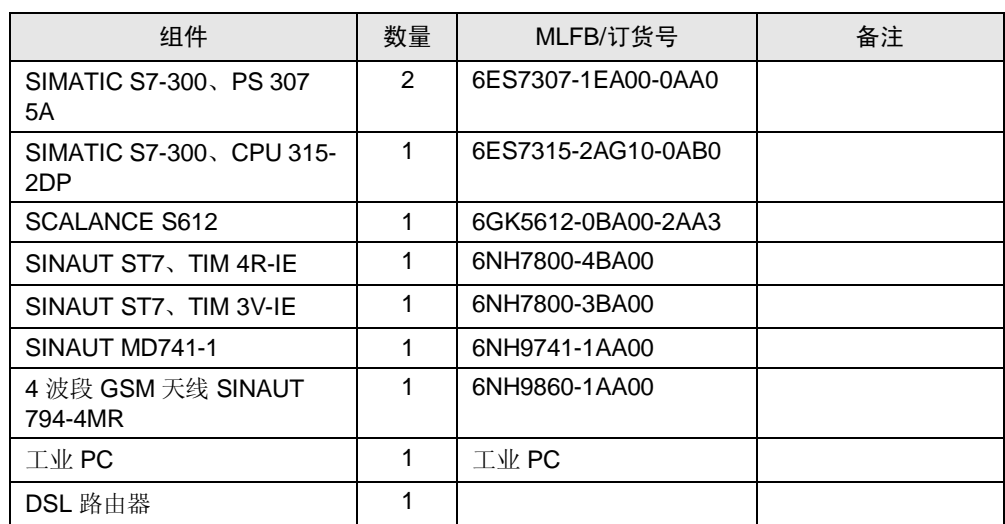

#### 标准的软件组件

㸼 3-24

| 组件                       | 数量 | MLFB/订货号                          | 备注                                                                                                    |
|--------------------------|----|-----------------------------------|----------------------------------------------------------------------------------------------------|
| STEP 7 V5.4 SP5          |    | 6ES7 810-4CC08-0YA5               |                                                                                                    |
| WinCC V7.0 SP1           | 1  | 6AV6 381-2BM07-0AX0<br>(128个过程变量) | 版本取决于后续组态。对<br>于该示例项目而言, 128<br>个变量已经足够。                                                              |
| SINAUT ST7<br>软件包, 2009版 | 1  | 6NH7997-0CA50-0AA0                | 使用了 SINAUT ST7 -<br>ProTool V5.0 SP1 和<br>SINAUT ST7 - TD7<br>Library Basic01 V2.2<br>SP <sub>1</sub> |
| SINAUT ST7cc V2.7<br>SP1 | 1  | 6NH7997-7CA15-0AA1                | 本 MLFB 适用最多不超过<br>6个 SINAUT 站的应用                                                                      |
| 安全功能组态工具<br>V02.02       |    |                                   | 包括在 SCALANCE<br>S612 的供货范围内                                                                           |

#### 示例文件和项目

下表列出了本示例中所使用的全部文件和项目。

㸼 3-25

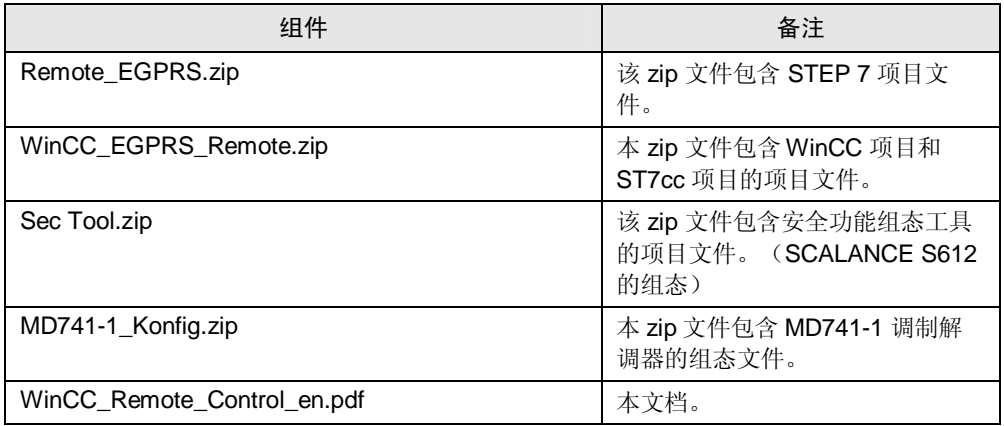

### 3.4.4 可选解决方案

#### 通过以太网的远程抱利和远程监控

<span id="page-41-0"></span>● 本应用实例中, 自动化任务采用 WinCC、 SINAUT ST7 (ST7cc) 和 S7-300 站实现。

#### 3.4.5 基本信息

#### SINAUT ST7 TIM 4R-IE

<span id="page-42-0"></span>本例中, SINAUT ST7 TIM 4R-IE 工作于独立模式, 作为中央控制器 PC 的通讯模 块。两个不同的网络均连接至 SINAUT ST7 TIM 4R-IE, 从而, 实现了互联。通过 SINAUT ST7 TIM 4R-IE, 在被连接的站之间仅传递 SINAUT 和 PG 之间的通讯。这 可以防止不必要的网络流量。

关于 SINAUT ST7 TIM 4R-IE, 详细信息请参阅条目 [25695481](http://support.automation.siemens.com/WW/view/en/25695481)。

#### SINAUT ST7 TIM 3V-IE

本例中, SINAUT ST7 TIM 3V-IE 用作 CPU 的通讯模块。CPU 通过背板总线连接 至 SINAUT ST7 TIM 3V IE, 并因而连接至以太网网络。

关于 SINAUT ST7 TIM 3R-IE, 详细信息请参阅条目 [39026870](http://support.automation.siemens.com/WW/view/en/25695481)。

#### SINAUT MD741-1

本例中, SINAUT MD741-1 用作 SINAUT ST7 TIM 3V-IE 的通讯模块。通过 GPRS 进行通讯, 必须使用 SINAUT MD741-1。

<span id="page-42-1"></span>关于 SINAUT MD741-1, 详细信息, 请参阅条目 [31385703](http://support.automation.siemens.com/WW/view/en/19993350)。

#### 3.4.6 应用的启动

#### 准备工作

㸼 2-36

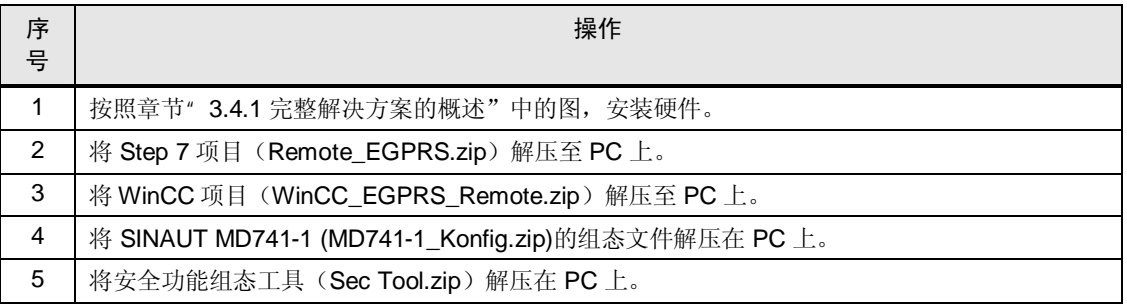

### 调试

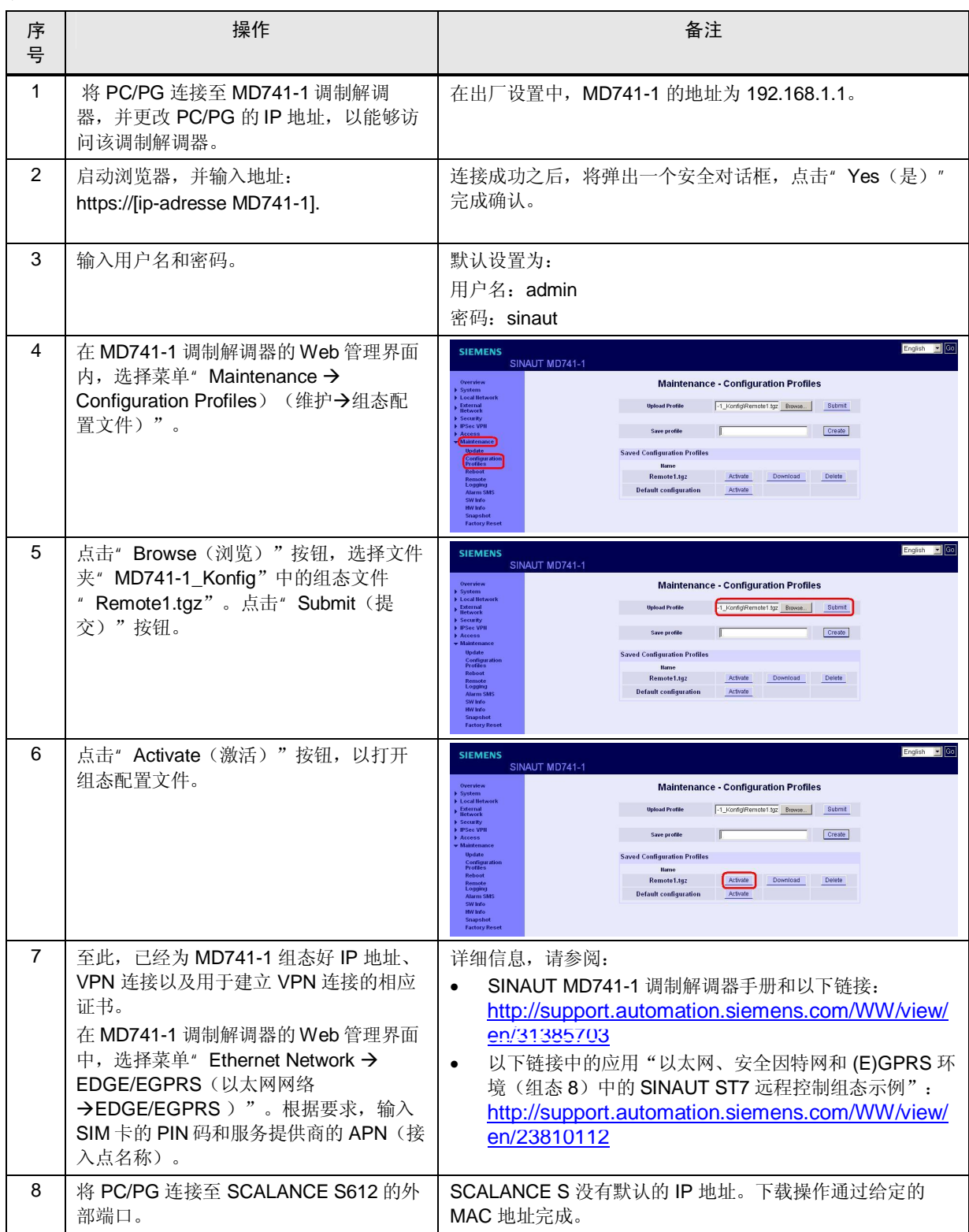

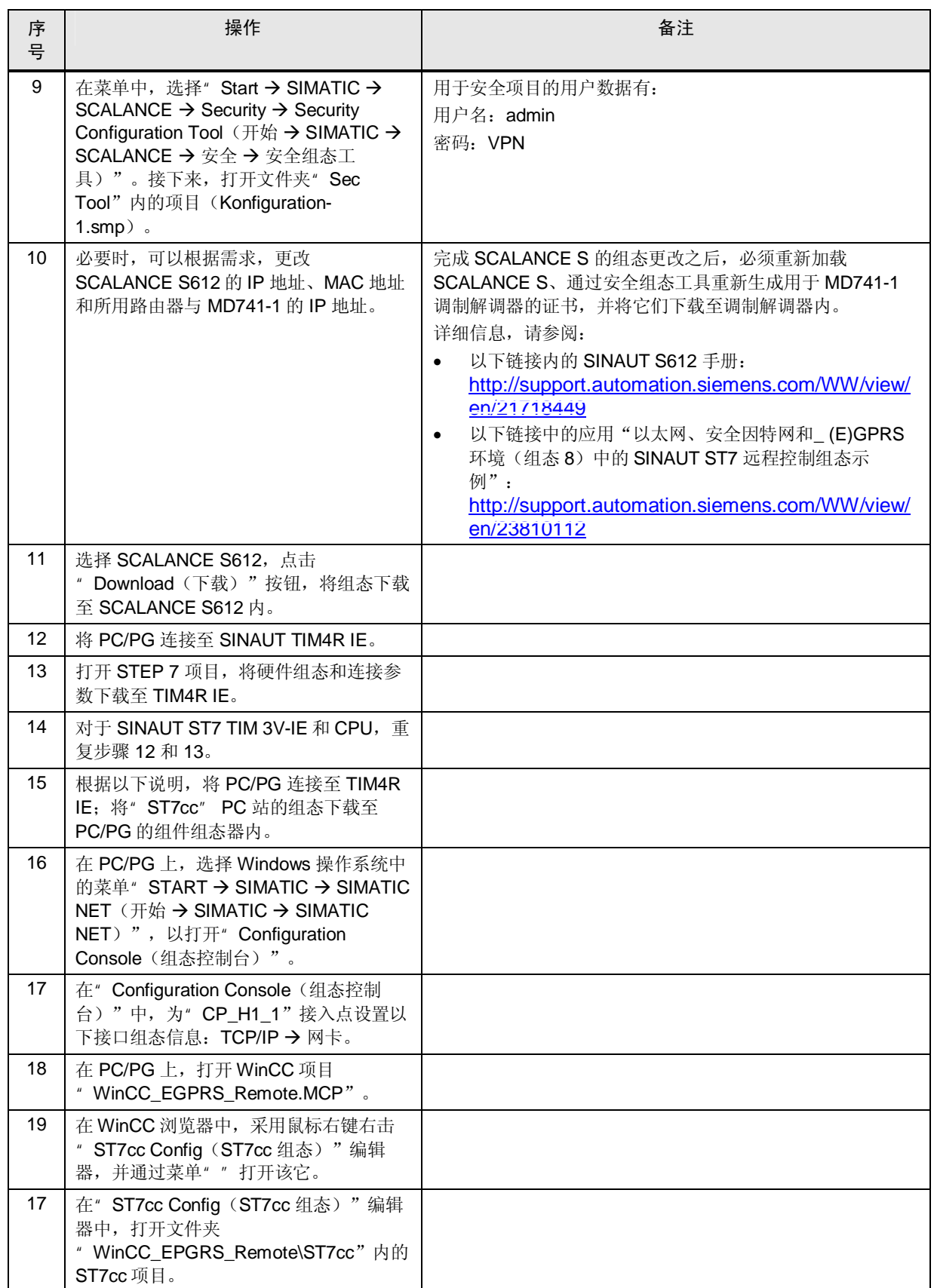

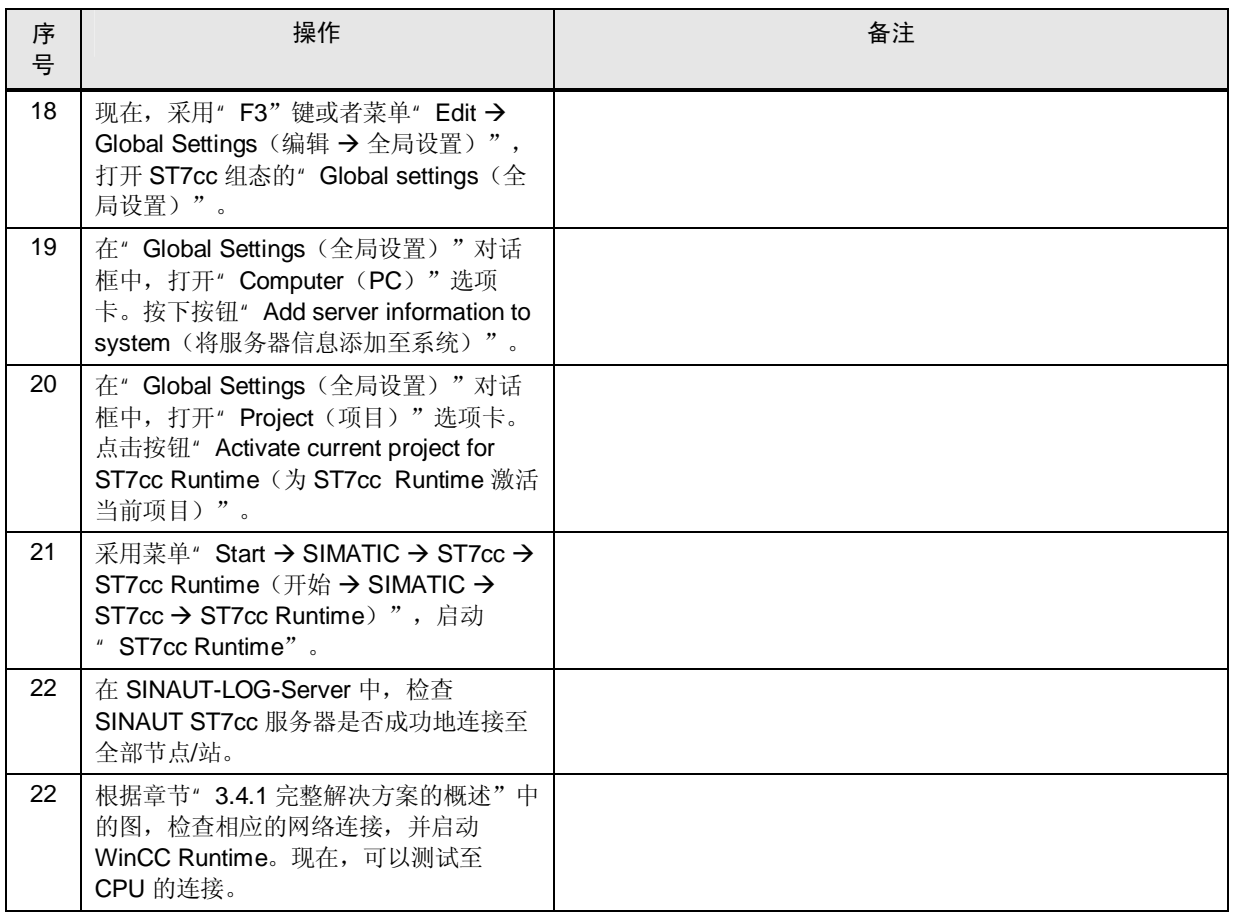

#### 3.4.7 应用的运行

<span id="page-46-0"></span>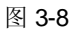

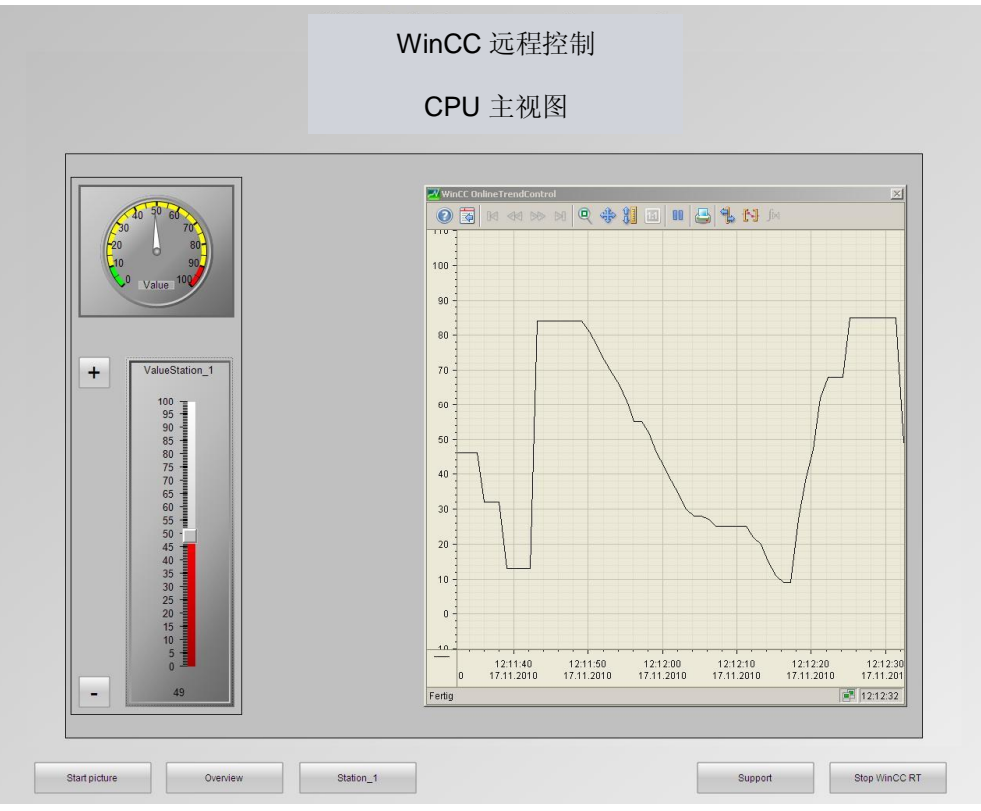

" Start picture (开始画面)"按钮

点击按钮" Start picture (开始画面)", 显示本应用示例的结构总图。

" Overview (概述) " 按钮

点击"Overview (概述)"按钮, 则显示在"Operation of (操作)"中显示的画 面。该界面含有本应用示例拥有的全部站信息。该界面中,移动"滑块控件",可 以任意更改相应的值。点击" +"或" -"按钮, 也可以更改这些值。采用 " OnlineTrendControl (在线趋势控件) "和" GaugeControl (测量控件) ", 可 以显示这些值。

" Station 1" 按钮

按下按钮" Station\_1", 则会提供相应的选项功能, 可以操作" Overview (概 述)"按钮所描述的各个站。

" Support (支持) " 按钮

按下" Support (支持) "按钮, 将在" WebbrowserControl"中打开"工业自动化 和驱动技术服务与支持"页面。

" Stop WinCC RT (停止 WinCC RT) " 按钮

点击按钮" Stop WinCC (停止 WinCC) ", 将中止 WinCC Runtime 的运行。

### 3.4.8 相关链接和参考文献

#### 因特网连接

<span id="page-47-0"></span>下表仅选择性列出部分相关资源。

表 3-30

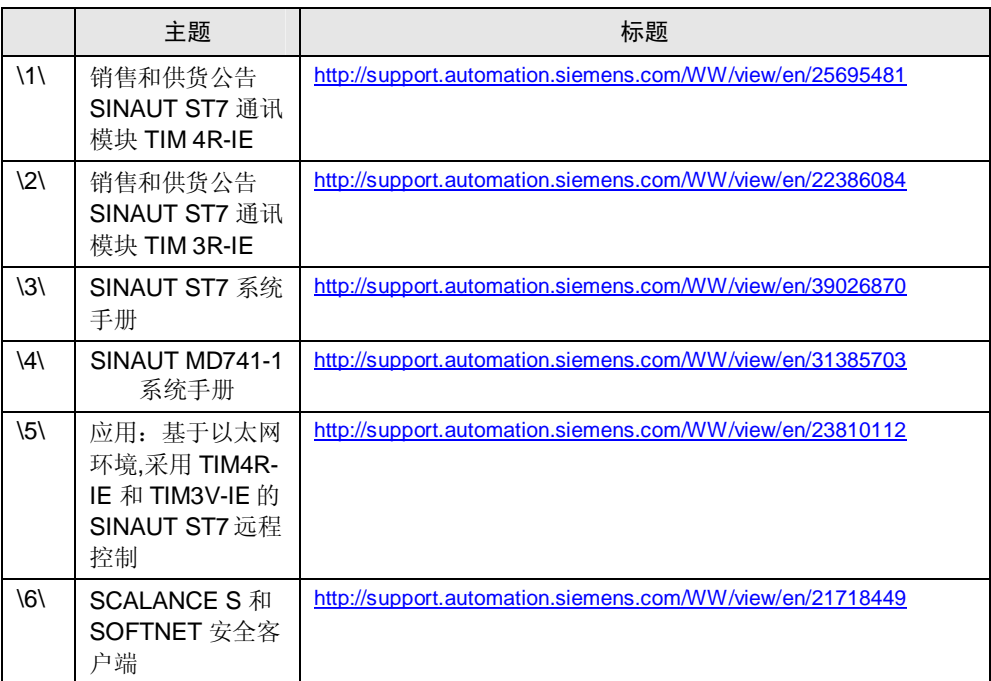

# 4 版本历史

<span id="page-47-1"></span>㸼 5-1

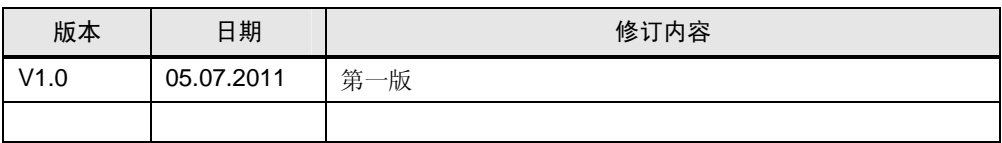